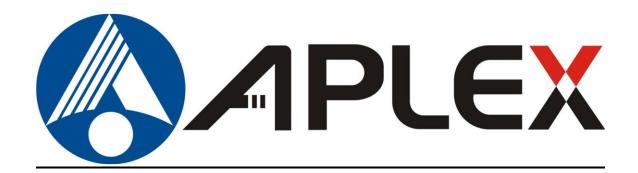

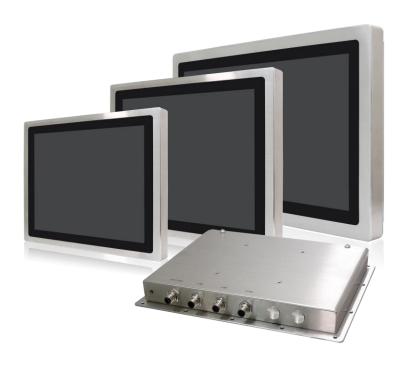

# AEx-8XXP(H) ⓒ방

15", 15.6", 19", and 21.5" Full IP66 Stainless Steel Designed with M12 waterproof connector of Panel PC Series.

# **User Manual**

Release Date Revision

Mar. 2022 V2.0

®2022 Aplex Technology, Inc.

All Rights Reserved.

**Published in Taiwan** 

Aplex Technology, Inc.

15F-1, No.186, Jian Yi Road, Zhonghe District, New Taipei City 235, Taiwan

Tel: 886-2-82262881 Fax: 886-2-82262883 URL: http://www.aplextec.com/zh/home.php

# **Revision History**

| Reversion | Date       | Description                       |
|-----------|------------|-----------------------------------|
| 0.1       | 2017/11/24 | For Preliminary Release           |
| 1.0       | 2018/01/02 | Official version                  |
| 1.1       | 2018/03/27 | Modify power pin defined          |
| 1.2       | 2018/05/16 | Modify power pin description      |
| 1.3       | 2018/06/22 | Add Warning                       |
| 1.4       | 2018/10/12 | Revise specification wording      |
| 1.5       | 2019/08/28 | Modify MB information             |
| 1.6       | 2020/11/03 | Modify MB+ System Specification   |
| 1.7       | 2021/06/23 | Add IECEX/ATEX Standards in P5    |
|           |            | Modify Markings in P4             |
| 1.8       | 2021/11/25 | Add Pin define data in 1.2 chart  |
| 1.9       | 2022/01/20 | Modify ATEX Standards and Notice, |
|           |            | Certification information         |
| 2.0       | 2022/03/10 | Add UKCA LOGO and Standards       |

# Warning!

This equipment generates, uses and can radiate radio frequency energy and if not installed and used in accordance with the instructions manual, it may cause interference to radio communications. It has been tested and found to comply with the limits for a Class A computing device pursuant to FCC Rules, which are designed to provide reasonable protection against such interference when operated in a commercial environment. Operation of this equipment in a residential area is likely to cause interference in which case the user at his own expense will be required to take whatever measures may be required to correct the interference.

Electric Shock Hazard – Do not operate the machine with its back cover removed. There are dangerous high voltages inside.

If you need to connect or reconnect M12 cables, please make sure turning off the power before all the replacement procedures and must in normal environment, Recommend use ATEx certificated IO cables.

#### Disclaimer

This information in this document is subject to change without notice. In no event shall Aplex Technology Inc. be liable for damages of any kind, whether incidental or consequential, arising from either the use or misuse of information in this document or in any related materials.

# **ATEX Instruction Guide**

#### **SAFETY INSTRUCTIONS**

Read these instructions carefully, and look at the equipment to become familiar with the device before trying to install, operate, or maintain it. The following special messages may appear throughout this documentation or on the equipment to warn of potential hazards or to call attention to information that clarifies or simplifies a procedure.

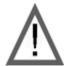

This is the safety alert symbol. It is used to alert you to potential personal injury hazards. Obey all safety messages that follow this symbol to avoid possible injury or death.

#### PLEASE NOTE

Electrical equipment should be installed, operated, serviced, and maintained only by qualified personnel. No responsibility is assumed by Digital Electronics Corporation for any consequences arising out of the use of this material. A qualified person is one who has skills and knowledge related to the construction and operation of electrical equipment and its installation, and has received safety training to recognize and avoid the hazards involved.

#### **SCOPE**

This present document applies when AEx-8XXP(H) Series bears **Ex** marking. They are supplied only with DC 9~36 V. This documentation has to be kept and always refer to those instructions for installation, operation, maintenance or evolution of your system.

## Permitted zones of application

Refer to the section titled "Markings" to get information about the permitted zones of protection and the types of protection.

- Ensure with the marking that the terminals are compatible with the conditions permitted for the hazardous area at the site where it is being used.

#### **Notice**

- 1. Under certain extreme circumstances, the label may generate an ignition-capable level of electrostatic charge. Therefore the equipment shall not be installed in a location where the external conditions are conducive to the build-up of electrostatic charge on the label. In addition, the label shall only be cleaned with a damp cloth.
- 2. Warning in locations where high external humidity and internal temperature variations (e.g. frequent on-off cycles) may cause condensation inside the equipment, the interior should be periodically inspected.
- <u>3.</u> When the device is mounted in a hazardous area, connection and disconnection of external connectors while live is only permitted if the potentially explosive atmosphere is shown to be absent.
- 4. The "9-36" VDC rated supply shall be protected such that transients are limited to a maximum of 119 V; no such protection is required for the signal lines.
- <u>5.</u> Equipotential bonding facilities on the outside of enclosure are assessed as providing effective connection of a conductor with a cross-sectional area of at least 4 mm2, 10AWG, 600V wire
- 6. The equipment is suitable for use in class I, division 2, groups A, B, C, D, Class II, Division2, Group F,G, T135°C, Class III OR non-hazardous locations only.
- <u>7.</u> Warning- Do not use USB while the circuit is live unless the area is known to be non-hazardous.
- 8. Electrostatic charging hazard Clean only with a damp cloth.

### **Markings**

Markings applied to the AEx-8XXP(H) Series Graphic Operator Interface, are as follows:

#### **AEx-8XXP(H) Series**

Ex ec ic IIC T4 Gc

CID2, CIID2, CIII, IP66

Ex tc IIIC T135°C Dc

Power Input Voltage: DC 9~36V

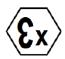

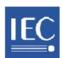

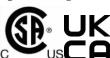

WARNING: Read instruction manual before installation and use.

### Below designated standards were certified with conform the relevant regulations:

| New standards               |                         |                         |  |
|-----------------------------|-------------------------|-------------------------|--|
| Ex ec ic                    | Ex ec ic IIC T4 Gc      |                         |  |
| II 3GD Ex tc IIIC           | CT135°C Dc              |                         |  |
| IECEx                       | ATEX                    | UKCA                    |  |
| IEC 60079-0:2017            | EN 60079-0:2018         | BS 60079-0:2018         |  |
| IEC 60079-11:2011           | EN 60079-11:2012        | BS 60079-11:2012        |  |
| IEC 60079-7:2015 +AMD1:2017 | EN 60079-7:2015/A1:2018 | BS 60079-7:2015/A1:2018 |  |
| IEC 60079-31:2013           | EN 60079-31:2014        | BS 60079-31:2014        |  |

# **Table of Contents**

| Revision History                      | 1                     |
|---------------------------------------|-----------------------|
| Warning!/Disclaimer                   | 2                     |
| ATEX Instruction Guide                | 3                     |
| Notice/Markings                       | 4                     |
| Chapter 1                             | Getting Started       |
| 1.1 Features                          | 8                     |
| 1.2 Specifications                    |                       |
| 1.3 Dimensions                        |                       |
| 1.4 Brief Description of AEx-8XXP(H)  | 14                    |
| 1.5 VESA Mounting                     |                       |
| 1.6 Panel Mounting                    |                       |
| Chapter 2                             | <u> Hardware</u>      |
| 2.1 Motherboard Introduction          | 16                    |
| 2.2 Specifications                    |                       |
| 2.3 Jumpers and Connectors Location   | 20                    |
| 2.4 Jumpers Setting and Connectors    | 21                    |
| Chapter 3                             | BIOS Setup            |
| 3.1 Operations after POST Screen      | 46                    |
| 3.2 BIOS Setup Utility                |                       |
| 3.3 Main Settings                     |                       |
| 3.4 Advanced Settings                 | 48                    |
| 3.5 Chipset Settings                  | 55                    |
| 3.6 Security Settings                 | 58                    |
| 3.7 Boot Settings                     | 60                    |
| 3.8 Save & Exit Settings              | 61                    |
| Chapter 4 In                          | stallation of Drivers |
| 4.1 Intel® Atom™ SoC Chipset          | 64                    |
| 4.2 Intel® VGA Chipset                | 67                    |
| 4.3 Realtek ALC662 HD Audio Driver Ir | nstallation71         |
| 4.4 Com Driver                        | 73                    |
| 4.5 Intel_TXE(Win) Driver             | 75                    |
|                                       |                       |

| Chapter 5                     | Touch Screen Install         | <u>ation</u> |
|-------------------------------|------------------------------|--------------|
| 5.1 Windows 8.1/10 Ur         | niversal Driver Installation | 78           |
| 5.2 Software Function.        |                              | 82           |
|                               |                              |              |
| Figures                       |                              |              |
| Figure 1.1: Dimensions of AE  | к-815P(H)                    | 12           |
|                               | :-816P                       |              |
| Figure 1.3: Dimensions of AE  | k-819P(H)                    | 13           |
| Figure 1.4: Dimensions of AEx | :-821P                       | 13           |
|                               | -8XXP(H)                     |              |
| Figure 1.6: Rear View of AEx- | -8XXP(H)                     | 14           |
| Figure 1.7: AEx-8XXP(H) Serie | es VESA Mounting             | 15           |
| Figure 1.8: AEx-8XXP(H) Serie | es Panel Mounting            | 15           |
| Figure 2.1: Motherboard Dim   | ensions                      | 19           |
| Figure 2.2: Jumpers and Conr  | nectors Location-Board Top   | 20           |
| Figure 2.3: Jumpers and Conn  | ectors Location-Board Bottom | 20           |

# **Chapter 1**

# **Getting Started**

### 1.1 Features

- Intel<sup>®</sup> Celeron Processor N2930
- Full flat bezel and fanless design
- Full IP66 grade with M12 waterproof connector
- DC 9~36V wide range power input
- Projective capacitive touch
- 316 Stainless steel design
- Variety of IO applications
- Support Panel and VESA mount
- ATEX Zone2/22, IECEx and C1D2/C2D2/C3/UKCA Certified

# 1.2 Specifications

|                 | AEx-815P(H)     | AEx-816P                | AEx-819P(H)                    | AEx-821P                  |  |
|-----------------|-----------------|-------------------------|--------------------------------|---------------------------|--|
| System          |                 |                         |                                |                           |  |
| СРИ             |                 | Onboard Intel Celer     | on N2930 1.83GHz Processo      | or                        |  |
| Chipset         |                 |                         | SoC                            |                           |  |
| Memory          |                 | Onboard 4GB             | /8GB DDR3L 1333MHz             |                           |  |
| O Port          |                 |                         |                                |                           |  |
| USB             | 1 x M12 for 2 x | c USB2.0 with waterprod | of                             |                           |  |
|                 | со              | ver and chain           |                                |                           |  |
|                 | CN1             | Pin Define              |                                |                           |  |
|                 | 1               | USB1 5V                 | 8-1                            | <b>X</b> ,                |  |
|                 | 3               | D1-                     | 3                              | 7                         |  |
|                 | 4               | D1+                     |                                |                           |  |
|                 | 7 GND           |                         |                                | 5                         |  |
|                 | 2               | USB2 5V                 | Pin Assignmen<br>Front View 正表 |                           |  |
|                 | 5               | D2-                     | to the second                  | THE STATE OF THE STATE OF |  |
|                 | 6               | D2+                     |                                |                           |  |
|                 | 8               | GND                     |                                |                           |  |
| Serial/Parallel | 1 x M12 for CO  | M1— RS-232(RS-422/48    | 35                             |                           |  |
|                 |                 | for option)             |                                |                           |  |

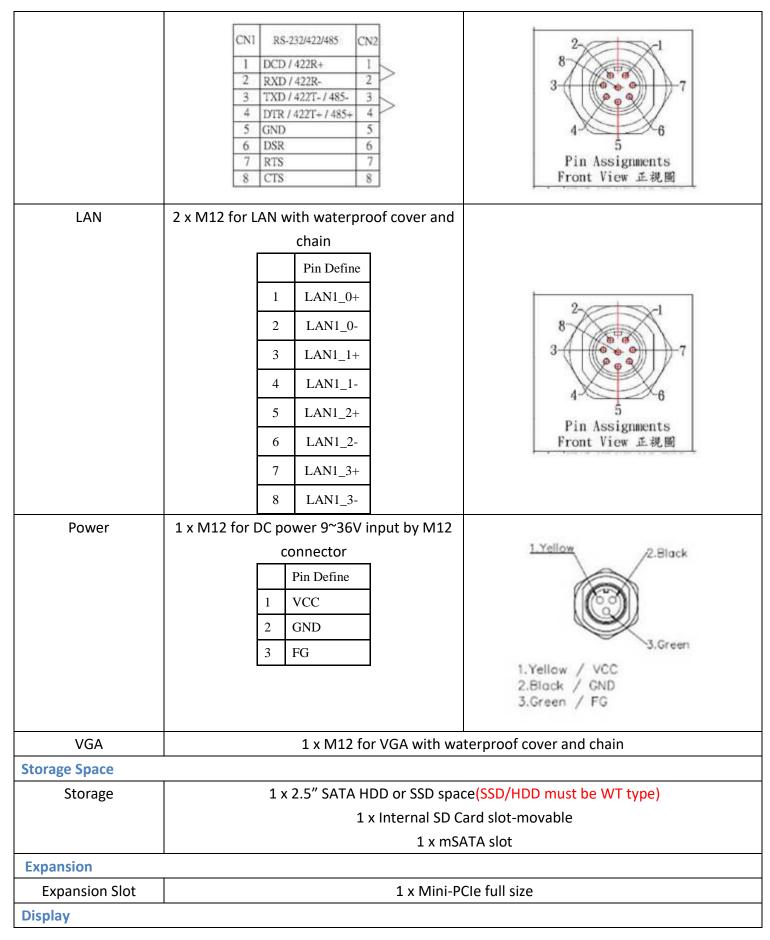

|                         |                                                               |                                         |                     |                  |         | T                   |
|-------------------------|---------------------------------------------------------------|-----------------------------------------|---------------------|------------------|---------|---------------------|
| Display type            |                                                               | TFT LCD                                 | 15.6" color TFT LCD |                  |         | 21.5" color TFT LCD |
| Max. Resolution         | 1024                                                          | x 768                                   | 1920 x 1080         | 1280 x 1024      |         | 1920 x 1080         |
| Max. Color              | 16.2M                                                         | 262K                                    | 16.7M               | 16.7M            |         | 16.7M               |
| Luminance (cd/m²)       | 450                                                           | 1000                                    | 400                 | 350              | 1000    | 300                 |
| Contrast Ratio          | 800                                                           | D: 1                                    | 700: 1              | 1000: 1          |         | 3000: 1             |
| Viewing Angle(H/V)      | 160/150                                                       | 160/140                                 | 160/140             | 170/160          |         | 178/178             |
| Backlight Lifetime(Hrs) | 70,000                                                        | 50,000                                  | 50,000              | 70,              | ,000    | 50,000              |
| Touch Screen            |                                                               |                                         |                     |                  |         |                     |
| Туре                    |                                                               |                                         | Projected Cap       | oacitive Tou     | ch      |                     |
| Interface               |                                                               |                                         | U                   | SB               |         |                     |
| Light Transmission%     |                                                               |                                         | 90                  | )%               |         |                     |
| Power                   |                                                               |                                         |                     |                  |         |                     |
| Power Input             |                                                               |                                         | DC 9                | ~36V             |         |                     |
| Power Consumption       | MAX:                                                          | 19W                                     | MAX: 23W            | MAX              | : 24W   | MAX: 35W            |
| Mechanical              |                                                               |                                         |                     |                  |         |                     |
| Construction            |                                                               |                                         | 316 Stainless       | Steel Chas       | sis     |                     |
| Mounting                |                                                               |                                         | VESA Mount 1        | L00 x100 (d      | efault) |                     |
|                         | Panel Mount (option)                                          |                                         |                     |                  |         |                     |
| Dimension (mm)          | 399 x 324 x 70 440 x 290 x 75 470 x 388.6 x 75 571 x 362 x 75 |                                         |                     | 571 x 362 x 75.1 |         |                     |
| Net Weight (Kg)         | 9.                                                            | .8                                      | 10                  | 12.3             |         | 12.6                |
| Environmental           | onmental                                                      |                                         |                     |                  |         |                     |
| Operating               |                                                               |                                         | 0~50°C /-20~60°C(d  | ption)-15"       | Models  |                     |
| temperature             | -20~60°C-15.6"~21.5" Models                                   |                                         |                     |                  |         |                     |
| Storage temperature     | -30~70°C                                                      |                                         |                     |                  |         |                     |
| Altitude limit for      | Under 2000m                                                   |                                         |                     |                  |         |                     |
| application             |                                                               |                                         |                     |                  |         |                     |
| Overvoltage             | CAT II                                                        |                                         |                     |                  |         |                     |
| category                |                                                               |                                         |                     |                  |         |                     |
| Pollution degree        |                                                               | 2                                       |                     |                  |         |                     |
| Humidity                | 15 to 90% @ 40°C, non- condensing                             |                                         |                     |                  |         |                     |
| Certification           | CE/FCC Class A                                                |                                         |                     |                  |         |                     |
|                         |                                                               | IECEx Certification: Ex ec ic IIC T4 Gc |                     |                  |         |                     |
|                         |                                                               | Ex tc IIIC T135°C Dc                    |                     |                  |         |                     |
|                         |                                                               | ATEX Certification: €x II 3 GD          |                     |                  |         |                     |
|                         | Certification:                                                |                                         |                     |                  |         |                     |
|                         |                                                               | Class I, Division2, Group A,B,C,D,T4    |                     |                  |         |                     |
|                         | Class II, Division2, Group F,G, T135 $^{\circ}\mathbb{C}$     |                                         |                     |                  |         |                     |

|                     | Class III                           |  |  |
|---------------------|-------------------------------------|--|--|
|                     | ANSI/ISA 12.12.01-2013              |  |  |
|                     | CSA Std.C22.2 No213-1987            |  |  |
|                     | CSAE 22UKEX 1073X                   |  |  |
| Operating System Su | pport                               |  |  |
| OS Support          | Windows Embedded 7                  |  |  |
|                     | Windows Embedded 8.1                |  |  |
|                     | Windows 10 IOT Enterprise LTSB 2016 |  |  |

# 1.3 Dimensions

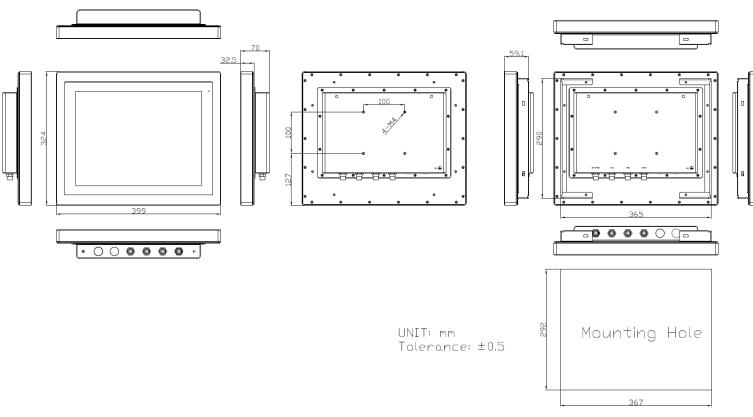

Figure 1.1: Dimensions of AEx-815P(H)

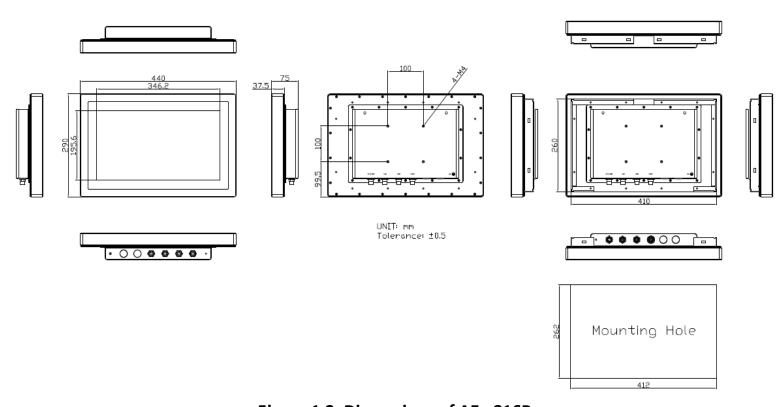

Figure 1.2: Dimensions of AEx-816P

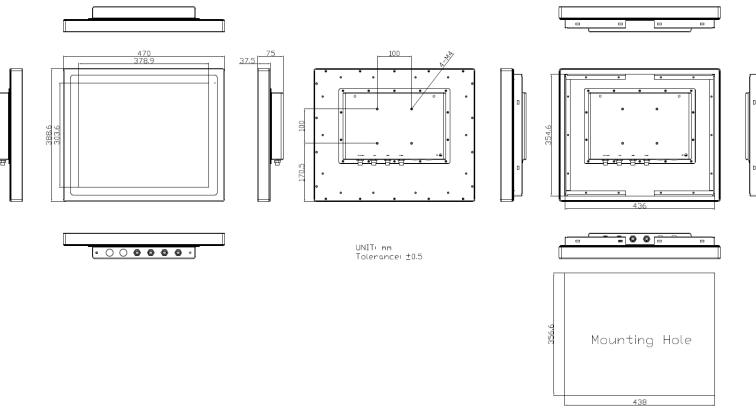

Figure 1.3: Dimensions of AEx-819P(H)

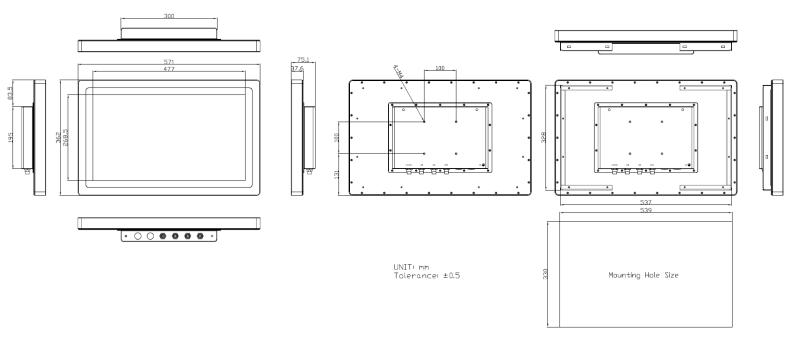

Figure 1.4: Dimensions of AEx-821P

### 1.4 Brief Description of AEx-8XXP(H) Series

AEx-8XXP(H) are panel PC series models for ATEX certification, which comes with full waterproof with IP66 level designed. It is powered by Intel Celeron N2930 processor and supports 8GB DDR3L onboard memory. It comes with a 15", 15.6", 19", and 21.5" color TFT display. This model are designed by full waterproof connector with 1x USB2.0 function, 2x LAN, 1x COM and 1x VGA for standard I/O port. The model supports wide range DC 9~36V power input and can be panel mounted and VESA mounted. AEx-8XXP(H) series has more outstanding features, thus you can use it in some difficult environment and give the best in monitoring and control applications.

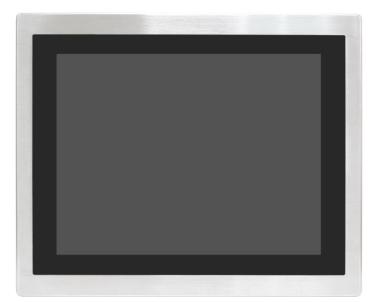

Figure 1.5: Front View of AEx-8XXP (H) Series

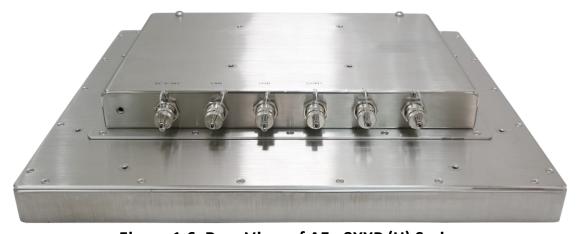

Figure 1.6: Rear View of AEx-8XXP (H) Series

# 1.5 VESA Mounting

The AEx-8XXP(H) series is designed to be VESA mounted as shown in Picture. Just carefully place the unit through the hole and tighten the given screws from the rear to secure the mounting.

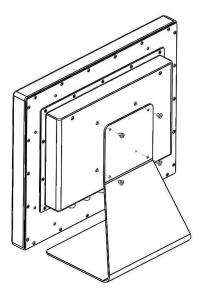

Figure 1.7: AEx-8XXP (H) Series VESA Mounting

# 1.6 Panel Mounting

There are six holes located along the four sides of the panel PC. Insert the clamp from the four sides and tighten them with the nuts provided.

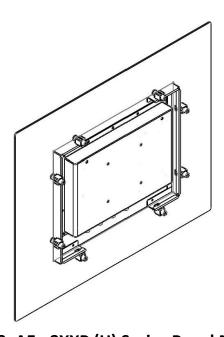

Figure 1.8: AEx-8XXP (H) Series Panel Mounting

### 2.1 Motherboard Introduction

SBC-7111 is a 4" industrial motherboard developed on the basis of Intel Bay trail-I/M Processors, which provides abundant peripheral interfaces to meet the needs of different customers. Also, it features dual GbE ports, 3-COM ports and one Mini PCIE configuration, one VGA port, one HDMI port, one LVDS interface. To satisfy the special needs of high-end customers, CN1 and CN2 and CN3 richer extension functions. The product is widely used in various sectors of industrial control.

## 2.2 Specifications

| Specifications        |                                                                                                    |
|-----------------------|----------------------------------------------------------------------------------------------------|
| Board Size            | 170mm x 113mm                                                                                                    |
| CPU Support           | Intel Atom E3845 / 1.91GHz (4cores, 10W, onboard) Intel Celeron N2930 / 1.83 up to 2.16GHz (4cores, option)                   |
| Chipset               | SoC                                                                                                    |
| Memory Support        | Onboard 2GB DDR3L SDRAM (N2930, option) Onboard 4GB DDR3L SDRAM (E3845/N2930, option) Onboard 8GB DDR3L SDRAM (N2930, option) |
| Graphics              | Intel® HD Graphics 313/854MHz (N2930) Intel® HD Graphics 542/792MHz (E3845)                                                   |
| Display Mode          | 1 x HDMI Port<br>1 x LVDS (18/24-bit dual LVDS)<br>1 x CRT Port                                                               |
| Support<br>Resolution | Up to 1920 x 1200 for HDMI Up to 1920 x 1200 for LVDS (PS8625) Up to 1920 x 1200 for CRT                                      |
| Dual Display          | HDMI + LVDS HDMI + CRT LVDS + CRT                                                                                             |
| Super I/O             | ITE IT8518E<br>Fintek F81216AD                                                                                                |

| BIOS             | AMI/UEFI                                                                                                    |
|------------------|----------------------------------------------------------------------------------------------------|
| Storage          | 1 x SATAII Connector (7Pin, option) 1 x SATAII Connector (7Pin + 15Pin) 1 x SD Slot (USB2 to SD, option)                                                                                                    |
| Ethernet         | 2 x PCIe GbE LAN by Intel 82574L                                                                                                    |
| USB              | USB 3.0 Hub(USB5534):  2 x USB 3.0/USB 2.0 (type A)stack ports (E2_USB5/E2_USB6)  1 x USB 2.0 for Touch controller (E2_USB7)  1 x USB 2.0 Pin header for CN1 (E2_USB8)  USB 2.0 Hub(USB2514)  1 x USB 2.0 Pin header for CN2 (E-USB9)  2 x USB 2.0 Pin header for CN3 (E-USB10/E-USB11)  1 x USB 2.0 for MPCIE1 (E-USB12) |
| Serial           | <ul> <li>1 x RS232/RS422/RS485 port, DB9 connector for external (COM1) Pin 9 w/5V/12V/Ring select</li> <li>1 x RS232 port, DB9 connector for external (COM2) Pin 9 w/5V/12V/Ring select</li> <li>2 x UART for CN3 (COM3,COM4)</li> <li>2 x RS422/485 header for CN2 (IT8518E/COM5/COM6)</li> </ul>                        |
| Digital I/O      | 8-bit digital I/O by Pin header (CN2)  4-bit digital Input  4-bit digital Output  4-bit digital I/O by Pin header (CN3)  2-bit digital Input  2-bit digital Output                                                                                                    |
| Battery          | Support CR2477 Li battery by 2-pin header (BAT1/CMOS)                                                                                                    |
| Audio            | Support Audio via Realtek ALC662-VD HD audio codec<br>Support Line-in, Line-out, MIC by 2x6-pin header                                                                                                    |
| Keyboard /Mouse  | 1 x PS2 keyboard/mouse by box pin header (CN3)                                                                                                    |
| Expansion Bus    | 1 x mini-PCI-express slot<br>1 x PCI-express (CN3)                                                                                                    |
| Touch Ctrl       | 1 x Touch ctrl header for TCH1 (PM6000 for USB4 or COM6)                                                                                                    |
| Power Management | Wide Range DC6V~36V input 1 x 3-pin power input connector (DC_IN1/DC6~36V)                                                                                                    |

|                             | 1 x 4-pin power input connector (DC_IN2/DC12V)                                                                                                    |
|-----------------------------|----------------------------------------------------------------------------------------------------|
| Switches and LED Indicators | 1 x Power on/off switch (BT1/BT2/P_SW/CN2/CN3) 1 x Reset (CN2) 1 x Power LED status (CN1) 1 x HDD LED status (CN2) 1 x Buzzer                                                          |
| External I/O port           | 2 x COM Ports (COM1/COM2) 2 x USB 3.0/2.0 Ports (stack) 2 x RJ45 GbE LAN Ports 1 x HDMI Port 1 x Stack audio Jack (Line out) 1 x Power on/off switch (BT1)                             |
| Temperature                 | Operating: -20°C to 70°C<br>Storage: -40°C to 85°C                                                                                                    |
| Humidity                    | 10% - 90%, non-condensing, operating                                                                                                    |
| Power Consumption           | 12V /0.80A (Intel Atom E3845 processor with 4GB DDR3L DRAM) 12V /0.60A (Intel Atom E3815 processor with 2GB DDR3L DRAM) 12V /0.70A (Intel Celeron N2930 processor with 4GB DDR3L DRAM) |
| EMI/EMS                     | Meet CE/FCC class A                                                                                                    |

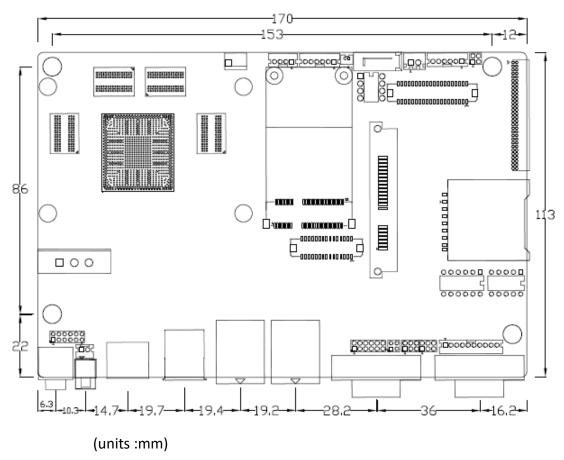

**Figure 2.1: Motherboard Dimensions** 

### 2.3 Jumpers and Connectors Location

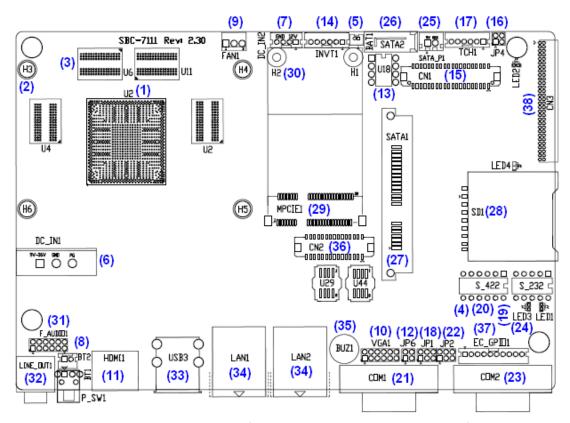

Figure 2.2: Jumpers and Connectors Location- Board Top

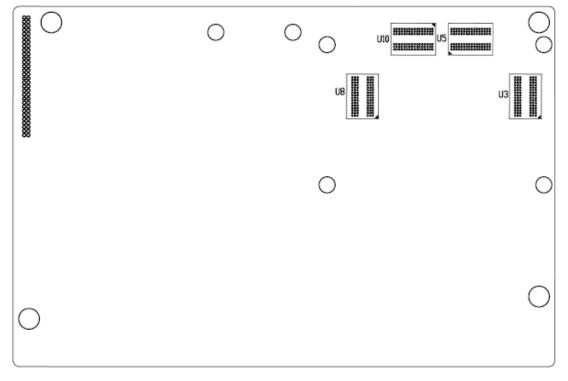

Figure 2.3: Jumpers and Connectors Location- Board Bottom

# 2.4 Jumpers Setting and Connectors

#### 1. U2:

(FCBGA1170), onboard Intel Bay trail-I/M Processors.

| Model                   | Processor |            |               |          |         |
|-------------------------|-----------|------------|---------------|----------|---------|
|                         | Number    | PBF        | Cores/Threads | TDP      | Remarks |
| SBC-7111-N2930-4G       |           |            |               |          |         |
| SBC-7111-N2930-4G-SW    |           |            |               |          |         |
| SBC-7111-N2930P-4G      | N2930     | 1.83 up to | 4 / 4         | 4.5/7.5W |         |
| SBC-7111-N2930-2G       |           | 2.16GHz    |               |          |         |
| SBC-7111-N2930P-CN3V-2G |           |            |               |          |         |
| SBC-7111-N2930-8G       |           |            |               |          |         |
| SBC-7111-E3845-4G       | E3845     | 1.91GHz    | 4/4           | 10W      | option  |

#### 2. H3/H4/H5/H6 (option):

U2 Heat Sink Screw holes, four screw holes for Intel Bay trail-I/M Processors Heat Sink assemble.

#### 3. U3/U4/U5/U6:

(FBGA96), Onboard DDR3L Memory.

| •                       |              |
|-------------------------|--------------|
| Model                   | Memory       |
| SBC-7111-N2930-4G       | 4GB          |
| SBC-7111-N2930-4G-SW    | 4GB (option) |
| SBC-7111-N2930P-4G      | 4GB (option) |
| SBC-7111-E3845-4G       | 4GB (option) |
| SBC-7111-N2930-2G       | 2GB (option) |
| SBC-7111-N2930P-CN3V-2G | 2GB (option) |
| SBC-7111-N2930-8G       | 8GB (option) |

#### 4. S-422 (PIN6):

(Switch), ATX Power and Auto Power on jumper setting.

| S-422(Switch) | Mode                    |
|---------------|-------------------------|
| Pin6 (Off)    | Manual Power on         |
| Pin6 (On)     | Auto Power on (Default) |

#### 5. BAT1:

(1.25mm Pitch 1x2 Wafer Pin Header) 3.0V Li battery is embedded to provide power for CMOS.

| Pin# | Signal Name |
|------|-------------|
| 1    | VBAT        |
| 2    | Ground      |

#### 6. DC\_IN1:

(5.08mm Pitch 1x3 Pin Connector), DC9~36V System power input connector.

| Pin# | Power Input |
|------|-------------|
| 1    | DC+6V~36V   |
| 2    | Ground      |
| 3    | FG          |

| Model                   | DC_IN1        |
|-------------------------|---------------|
| SBC-7111-N2930-4G       | 180°Connector |
| SBC-7111-N2930-4G-SW    | 180°Connector |
| SBC-7111-N2930-2G       | 180°Connector |
| SBC-7111-N2930-8G       | 180°Connector |
| SBC-7111-E3845-4G       | 180°Connector |
| SBC-7111-N2930P-4G      | 45°Connector  |
| SBC-7111-N2930P-CN3V-2G | 45°Connector  |

#### 7. DC\_IN2 (option):

(2.0mm Pitch 1x8 wafer Pin Header) DC12V System power input connector.

| Pin# | Signal Name            |  |
|------|------------------------|--|
| 1    | VCC_BAT (DC+12V input) |  |
| 2    | VCC_BAT (DC+12V input) |  |
| 3    | Ground                 |  |
| 4    | Ground                 |  |

#### 8. BT1/BT2/P\_SW (option):

**Power on/off button**, it is used to connect power switch button. The two pins are disconnected under normal condition. You may short them temporarily to realize system startup & shutdown or awaken the system from sleep state.

| Model              | BT1 | BT2 | P_SW1 |
|--------------------|-----|-----|-------|
| SBC-7111-N2930-4G  | •   | •   | 0     |
| SBC-7111-N2930P-4G | •   | •   | 0     |
| SBC-7111-N2930-2G  | •   | •   | 0     |

| SBC-7111-N2930-8G       | • | • | 0 |
|-------------------------|---|---|---|
| SBC-7111-E3845-4G       | • | • | 0 |
| SBC-7111-N2930P-CN3V-2G | 0 | • | 0 |
| SBC-7111-N2930-4G-SW    | 0 | • | • |

#### 9. FAN1(option):

(2.54mm Pitch 1x3 Pin Header), Fan connector, cooling fans can be connected directly for use. You may set the rotation condition of cooling fan in menu of BIOS CMOS Setup.

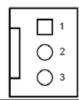

| Pin#                 | Signal Name |  |  |
|----------------------|-------------|--|--|
| 1                    | Ground      |  |  |
| 2                    | VCC         |  |  |
| 3 Rotation detection |             |  |  |

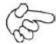

#### Note:

Output power of cooling fan must be limited under 5W.

| Model                   | FAN1 |
|-------------------------|------|
| SBC-7111-N2930-4G       | 0    |
| SBC-7111-N2930-4G-SW    | 0    |
| SBC-7111-N2930P-4G      | 0    |
| SBC-7111-N2930P-CN3V-2G | 0    |
| SBC-7111-E3845-4G       | 0    |
| SBC-7111-N2930-2G       | 0    |
| SBC-7111-N2930-8G       | 0    |

#### 10. VGA1:

(CRT 2.0mm Pitch 2x6 Pin Header), Video Graphic Array Port, Provide 2x6Pin cable to VGA Port.

| Signal Name | Pin# | Pin# | Signal Name |
|-------------|------|------|-------------|
| CRT_RED     | 1    | 2    | Ground      |
| CRT_GREEN   | 3    | 4    | Ground      |
| CRT_BLUE    | 5    | 6    | VGA_EN      |
| CRT_H_SYNC  | 7    | 8    | CRT_DDCDATA |
| CRT_V_SYNC  | 9    | 10   | CRT_DDCCLK  |

| Ground                                          | 11   | 12      | Ground           |
|-------------------------------------------------|------|---------|------------------|
| VGA hot plug setting:                           |      |         |                  |
| VGA1 (Pin Hea                                   | der) | F       | unction          |
| Pin4-Pin6 (Close)                               |      | VGA Sim | ulation Disabled |
| Pin4-Pin6 (Open)                                |      | VGA Sim | ulation Enabled  |
| Use the 2.0mm jumper cap to close pin4 and pin6 |      |         |                  |

#### 11. HDMI1:

(HDMI 19P Connector), High Definition Multimedia Interface connector.

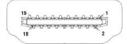

#### **12.** JP6:

(2.0mm Pitch 2x2 Pin Header), LVDS jumper setting.

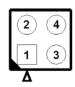

| JP6               | Function (CN1)              |  |  |
|-------------------|-----------------------------|--|--|
| Pin1-Pin2 (Close) | Single channel LVDS         |  |  |
| Pin1-Pin2 (Open)  | Dual channel LVDS (Default) |  |  |
| Pin3-Pin4 (Close) | 8/24 bit (Default)          |  |  |
| Pin3-Pin4 (Open)  | 6/18 bit                    |  |  |

#### 13. U18:

AT24C02-DIP8, The EEPROM IC (U18) is the set of LVDS resolution. If you need other resolution settings, please upgrade U18 data.

| Model                  | LVDS resolution     |
|------------------------|---------------------|
| SBC-7111-N2930-4G      | 1280*1024 (Default) |
| SBC-7111-N2930-4G-SW   | 800*480 (option)    |
| SBC-7111-N2930P-4G     | 800*600 (option)    |
| SBC-7111-N2930P-CN3V-2 | 1024*768 (option)   |
| G                      | 1920*1080 (option)  |
| SBC-7111-N2930-2G      |                     |
| SBC-7111-N2930-8G      |                     |
| SBC-7111-E3845-4G      |                     |

#### 14. INVT1:

(2.0mm Pitch 1x6 wafer Pin Header), Backlight control connector for LVDS.

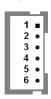

| Pin# | Signal Name |
|------|-------------|
| 1    | +DC12V      |
| 2    | +DC12V      |
| 3    | Ground      |
| 4    | Ground      |
| 5    | BKLT_EN_OUT |
| 6    | BKLT_CTRL   |

#### 15. CN1:

(1.25mm Pitch 2x20 Connector, DF13-40P), for 18/24-bit LVDS output connector, fully supported by Parad PS8625(DP to LVDS), the interface features dual channel 24-bit output. Low Voltage Differential Signaling, A high speed, low power data transmission standard used for display connections to LCD panels.

| Function | Signal Name | Pin# | Pin# | Signal Name | Function |
|----------|-------------|------|------|-------------|----------|
|          | 12V_S0      | 2    | 1    | 12V_S0      |          |
|          | BKLT_EN_OUT | 4    | 3    | BKLT_CTRL   |          |
|          | Ground      | 6    | 5    | Ground      |          |
|          | LVDS_VDD5   | 8    | 7    | LVDS_VDD5   |          |
|          | LVDS_VDD3   | 10   | 9    | LVDS_VDD3   |          |
|          | Ground      | 12   | 11   | Ground      |          |
|          | LA_D0_P     | 14   | 13   | LA_D0_N     |          |
| LVDS     | LA_D1_P     | 16   | 15   | LA_D1_N     | LVDS     |
|          | LA_D2_P     | 18   | 17   | LA_D2_N     |          |
|          | LA_D3_P     | 20   | 19   | LA_D3_N     |          |
|          | LA_CLKP     | 22   | 21   | LA_CLKN     |          |
|          | LB_D0_P     | 24   | 23   | LB_D0_N     |          |
|          | LB_D1_P     | 26   | 25   | LB_D1_N     |          |
|          | LB_D2_P     | 28   | 27   | LB_D2_N     |          |
|          | LB_D3_P     | 30   | 29   | LB_D3_N     |          |
|          | LB_CLKP     | 32   | 31   | LB_CLKN     |          |
|          | Ground      | 34   | 33   | Ground      | E2-USB8  |
| D2-USB8  | E2-USB8_P   | 36   | 35   | E2-USB8_N   |          |
|          | 5V_S5_USB   | 38   | 37   | 5V_S5_USB   |          |

| Power LED   PWR LED+   40   39   Ground   Power LE |
|----------------------------------------------------|
|----------------------------------------------------|

#### 16. JP4 (Reserve):

(2.0mm Pitch 2x2 Pin Header).

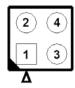

| JP4                 | Function         |
|---------------------|------------------|
| Close 3-4 (default) | -                |
| Open 1-2 (default)  | -                |
| Close 3-4 (option)  | Hardware Enabled |

#### 17. TCH1:

(2.0mm Pitch 1x6 wafer Pin Header), internal Touch controller connector.

| Pin# | Signal Name |
|------|-------------|
| 1    | SENSE       |
| 2    | X+          |
| 3    | X-          |
| 4    | Y+          |
| 5    | Υ-          |
| 6    | GND_EARCH   |

#### 18. JP1:

(2.0mm Pitch 2x3 Pin Header), COM1 jumper setting, pin 1~6 are used to select signal out of pin 9 of COM1 port.

| JP1 Pin#  | Function               |              |
|-----------|------------------------|--------------|
| Close 1-2 | COM1 RI (Ring Indicato | r) (default) |
| Close 3-4 | COM1 Pin9: DC+5V       | (option)     |
| Close 5-6 | COM1 Pin9: DC+12V      | (option)     |

#### 19. S\_232:

(Switch), COM1 jumper setting, it provides selectable RS232 or RS422 or RS485 serial signal output.

| Function        | S_232 Pin# (switch)               |
|-----------------|-----------------------------------|
| RS232 (Default) | ON: Pin1, Pin2, Pin3, Pin4, Pin5  |
| RS422 (option)  | OFF: Pin1, Pin2, Pin3, Pin4, Pin5 |

| RS485 (option) | OFF: Pin1, Pin2, Pin3, Pin4, Pin5 |
|----------------|-----------------------------------|
|----------------|-----------------------------------|

#### 20. S\_422:

(Switch), COM1 setting, it provides selectable RS232 or RS422 or RS485 serial signal output.

| Function        | S_422 Pin# (switch)               |  |
|-----------------|-----------------------------------|--|
| RS232 (Default) | OFF: Pin1, Pin2, Pin3, Pin4, Pin5 |  |
| RS422 (option)  | ON: Pin1, Pin2, Pin3, Pin4, Pin5  |  |
| RS485 (option)  | ON: Pin1, Pin2, Pin3, Pin4, Pin5  |  |

| S-422 (switch) | Mode                    |
|----------------|-------------------------|
| Pin6 (Off)     | ATX Power               |
| Pin6 (On)      | Auto Power on (Default) |

#### 21. COM1:

**(Type DB9M),** Rear serial port, standard DB9 Male serial port is provided to make a direct connection to serial devices. COM1 port is controlled by pins No.1~6 of JP1, select output Signal RI or 5V or 12V, for details, please refer to description of JP1 and S\_232 and S\_422 setting.

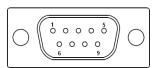

| RS232 (Default)                                                                |                                |  |
|--------------------------------------------------------------------------------|--------------------------------|--|
| Pin#                                                                           | Signal Name                    |  |
| 1                                                                              | DCD# (Data Carrier Detect)     |  |
| 2                                                                              | RXD (Received Data)            |  |
| 3                                                                              | TXD (Transmit Data)            |  |
| 4                                                                              | DTR (Data Terminal Ready)      |  |
| 5                                                                              | Ground                         |  |
| 6                                                                              | DSR (Data Set Ready)           |  |
| 7                                                                              | RTS (Request To Send)          |  |
| 8                                                                              | CTS (Clear To Send)            |  |
| 9                                                                              | JP1 select Setting (RI/5V/12V) |  |
| BIOS Setup:                                                                    |                                |  |
| Advanced/F81216SEC Super IO Configuration/Serial Port 1 Configuration 【RS-232】 |                                |  |

| RS422 (option) |             |
|----------------|-------------|
| Pin#           | Signal Name |
| 1              | 422_RX+     |

| 2                                                                              | 422_RX- |  |  |  |
|--------------------------------------------------------------------------------|---------|--|--|--|
| 3                                                                              | 422_TX- |  |  |  |
| 4                                                                              | 422_TX+ |  |  |  |
| 5                                                                              | Ground  |  |  |  |
| 6                                                                              | NC      |  |  |  |
| 7                                                                              | NC      |  |  |  |
| 8                                                                              | NC      |  |  |  |
| 9                                                                              | NC      |  |  |  |
| BIOS Setup:                                                                    |         |  |  |  |
| Advanced/F81216SEC Super IO Configuration/Serial Port 1 Configuration 【RS-422】 |         |  |  |  |

| RS485 (option)                                                                 |             |  |  |
|--------------------------------------------------------------------------------|-------------|--|--|
| Pin#                                                                           | Signal Name |  |  |
| 1                                                                              | NC          |  |  |
| 2                                                                              | NC          |  |  |
| 3                                                                              | 485-        |  |  |
| 4                                                                              | 485+        |  |  |
| 5                                                                              | Ground      |  |  |
| 6                                                                              | NC          |  |  |
| 7                                                                              | NC          |  |  |
| 8                                                                              | NC          |  |  |
| 9                                                                              | NC          |  |  |
| BIOS Setup:                                                                    |             |  |  |
| Advanced/F81216SEC Super IO Configuration/Serial Port 1 Configuration 【RS-485】 |             |  |  |

#### 22. JP2:

(2.0mm Pitch 2x3 Pin Header), COM2 jumper setting, pin 1~6 are used to select signal out of pin 9 of COM2 port.

| JP2 Pin#  | Function                           |          |  |
|-----------|------------------------------------|----------|--|
| Close 1-2 | COM2 RI (Ring Indicator) (default) |          |  |
| Close 3-4 | COM2 Pin9: DC+5V                   | (option) |  |
| Close 5-6 | COM2 Pin9: DC+12V                  | (option) |  |

#### 23. COM2:

**(Type DB9M),**Rear serial port, standard DB9 Male serial port is provided to make a direct connection to serial devices.

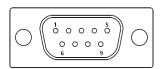

| Pin# | Signal Name                    |  |  |
|------|--------------------------------|--|--|
| 1    | DCD# (Data Carrier Detect)     |  |  |
| 2    | RXD (Received Data)            |  |  |
| 3    | TXD (Transmit Data)            |  |  |
| 4    | DTR (Data Terminal Ready)      |  |  |
| 5    | Ground                         |  |  |
| 6    | DSR (Data Set Ready)           |  |  |
| 7    | RTS (Request To Send)          |  |  |
| 8    | CTS (Clear To Send)            |  |  |
| 9    | JP2 select Setting (RI/5V/12V) |  |  |

#### 24. LED1, LED2, LED3, LED4 (option):

LED1: LED STATUS. Green LED for Motherboard Power Good status.

LED2: LED STATUS. Green LED for Touch Power Status.

LED3: LED STATUS. Green LED for EC Power status.

LED4: LED STATUS. Green LED for Motherboard Power Good status.

#### 25. SATA\_P (option):

(2.5mm Pitch 1x2 box Pin Header), One onboard 5V output connector is reserved to provide power for SATA devices.

| Pin# | Signal Name |  |  |
|------|-------------|--|--|
| 1    | +DC5V       |  |  |
| 2    | Ground      |  |  |

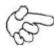

#### Note:

#### Output current of the connector must not be above 1A.

| Model                   | SATA_P (Wafer) |
|-------------------------|----------------|
| SBC-7111-N2930-4G       | 0              |
| SBC-7111-N2930-4G-SW    | 0              |
| SBC-7111-N2930P-4G      | 0              |
| SBC-7111-N2930P-CN3V-2G | 0              |
| SBC-7111-E3845-4G       | 0              |
| SBC-7111-N2930-2G       | 0              |
| SBC-7111-N2930-8G       | 0              |

#### 26. SATA2 (option):

(SATA 7Pin), SATA Connectors, one SATA connector is provided with transfer speed up to 3.0Gb/s.

| Model                   | SATA2 (Connectors) |
|-------------------------|--------------------|
| SBC-7111-N2930-4G       | 0                  |
| SBC-7111-N2930-4G-SW    | 0                  |
| SBC-7111-N2930P-4G      | 0                  |
| SBC-7111-N2930P-CN3V-2G | 0                  |
| SBC-7111-E3845-4G       | 0                  |
| SBC-7111-N2930-2G       | 0                  |
| SBC-7111-N2930-8G       | 0                  |

#### 27. SATA1:

(SATA 7Pin+15Pin), SATA Connectors, one SATA connector is provided with transfer speed up to 3.0Gb/s.

#### 28. SD1:

(SD card slot), Secure Digital Memory Card socket.

#### 29. MPCIE1:

(Socket 52Pin), mini PCIe socket, it is located at the top, it supports mini PCIe devices with USB2.0 and LPC and SMBUS and PCIe signal. MPCIe card size is 30x50.95mm.

#### 30. H1/H2:

MPCIE1 SCREW HOLES, H1and H2 for mini PCIE card (30mmx50.95mm) assemble.

#### 31. F AUDIO1:

(2.0mm Pitch 2X6 Pin Header), Front Audio, An onboard Realtek ALC662-VD codec is used to provide high-quality audio I/O ports. Line Out can be connected to a headphone or amplifier. Line In is used for the connection of external audio source via a Line in cable. MIC is the port for microphone input audio.

| Signal Name | Pin# | Pin# | Signal Name |
|-------------|------|------|-------------|
| +5V         | 1    | 2    | GND_AUD     |
| LINE-OUT-L  | 3    | 4    | LINE-OUT-R  |
| FRONT_JD    | 5    | 6    | LINE1_JD    |
| LINE_IN-L   | 7    | 8    | LINE-IN-R   |

| MIC-IN-L | 9  | 10 | MIC-IN-R |
|----------|----|----|----------|
| GND-AUD  | 11 | 12 | MIC1_JD  |

#### **32. LINE OUT1:**

(Diameter 3.5mm Jack), HD Audio port, an onboard Realtek ALC662-VD codec is used to provide high quality audio I/O ports. Line Out can be connected to a headphone or amplifier.

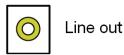

| Model                   | LINE_OUT1 |
|-------------------------|-----------|
| SBC-7111-N2930-4G       | •         |
| SBC-7111-N2930P-4G      | •         |
| SBC-7111-N2930-2G       | •         |
| SBC-7111-N2930-8G       | •         |
| SBC-7111-E3845-4G       | •         |
| SBC-7111-N2930P-CN3V-2G | 0         |
| SBC-7111-N2930-4G-SW    | •         |

#### 33. USB3:

**USBO/USB3:** (Double stack USB type A), Rear USB connector, it provides up to two USB3.0 ports, one USB2.0 port, supports USB full-speed and low-speed signaling.

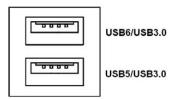

Each USB Type A Receptacle (2 Ports) Current limited value is 2.0A. If the external USB device current exceeds 2.0A, please separate connectors into different Receptacle.

#### 34. LAN1/LAN2:

**LAN1/LAN2:** (RJ45 Connector), Rear LAN port, Two standard 10/100/1000M RJ-45 Ethernet ports are provided. Use Intel 82574L chipset, LINK LED (green) and ACTIVE LED (yellow) respectively located at the left-hand and right-hand side of the Ethernet port indicate the activity and transmission state of LAN.

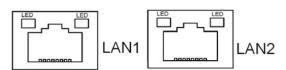

| Model                   | RJ45(LAN1) | RJ45(LAN2) |
|-------------------------|------------|------------|
| SBC-7111-N2930-4G       | •          | •          |
| SBC-7111-N2930P-4G      | •          | •          |
| SBC-7111-N2930-2G       | •          | •          |
| SBC-7111-N2930-8G       | •          | •          |
| SBC-7111-E3845-4G       | •          | •          |
| SBC-7111-N2930P-CN3V-2G | •          | 0          |
| SBC-7111-N2930-4G-SW    | •          | •          |

#### 35. BUZ1:

Onboard buzzer.

#### **36.** CN2:

(DF13-30P Connector) For expand output connector, It provides eight GPIO, one RS422 or RS485, one USB2.0, one Power on/off, one Reset.

| Function      | Signal Name  | Pin# | Pin# | Signal Name | Function    |  |
|---------------|--------------|------|------|-------------|-------------|--|
| 5V            | 5V_S5        | 2    | 1    | 5V_S5       | 5V          |  |
| SOC_GPIO10    | GPIO_IN2     | 4    | 3    | GPIO_IN1    | SOC_SPIO09  |  |
| SOC_GPIO26    | GPIO_IN4     | 6    | 5    | GPIO_IN3    | SOC_GPIO17  |  |
| SOC_GPIO05    | GPIO_OUT2    | 8    | 7    | GPIO_OUT1   | SOC_GPIO04  |  |
| SOC_GPIO08    | GPIO_OUT4    | 10   | 9    | GPIO_OUT3   | SOC_GPIO06  |  |
|               | Ground       | 12   | 11   | Ground      |             |  |
| 485 or 422    | 485+_422TX5+ | 14   | 13   | 485422TX5-  | 485 or 422  |  |
| RS422(COM5)   | 422_RX5+     | 16   | 15   | 422_RX5-    | RS422(COM5) |  |
| 485 or 422    | 485+_422TX6+ | 18   | 17   | 485422TX6-  | 485 or 422  |  |
| RS422(COM6)   | 422_RX6+     | 20   | 19   | 422_RX6-    | RS422(COM6) |  |
| 5V            | 5V_S0        | 22   | 21   | HDD_LED+    | HDD LED     |  |
|               | 5V_USB09     | 24   | 23   | 5V_USB09    | LICES O     |  |
| USB2.0        | E_USB9_P     | 26   | 25   | E_USB9_N    | USB2.0      |  |
|               | Ground       | 28   | 27   | FP_RST-     | RESET       |  |
| Power auto on | PWRBTN_ON    | 30   | 29   | Ground      |             |  |

COM5/COM6 BIOS Setup:

Advanced/IT8518Super IO Configuration/Serial Port 1 Configuration 【RS-422】

#### 37. EC\_GPIO1 (option):

(2.0mm Pitch 1X10 Pin Header)For expand connector, it provides eight GPIO.

| Pin# | Signal Name    |
|------|----------------|
| 1    | Ground         |
| 2    | GPA0_ONOFF     |
| 3    | GPA1_SPK-      |
| 4    | GPE6_BKLT-     |
| 5    | GPEO_BKLT+     |
| 6    | SPKGPC3_SPK+   |
| 7    | BKL_CTRL_PWR   |
| 8    | ADC6_BKLT_CTRL |
| 9    | ADC7_L_SENSE   |
| 10   | 3.3V           |

| Function                    | EC_GPIO1 |
|-----------------------------|----------|
| Backlight Automatic dimming | 0        |
| Backlight manual dimming    | 0        |

#### 38. CN3:

(1.27mm Pitch 2x30 Female Header), for expand output connector, it provides four GPIO, two USB 2.0,one PS/2 mouse, one PS/2 keyboard, two UARTs, one PClex1, one SMbus connect to the TB-528 riser Card.

| Function    | Signal Name | Pin# | Pin#          | Signal Name | Function    |  |  |  |
|-------------|-------------|------|---------------|-------------|-------------|--|--|--|
|             | 5V_S5_USB   | 1    | 2             | 5V_S5_USB   |             |  |  |  |
|             | 5V_S5_USB   | 3    | 3 4 5V_S5_USB |             |             |  |  |  |
|             | USB1011_OC  | 5    | 6             | PSON_ATX-   |             |  |  |  |
| Exp-USB10   | E-USB10_N   | 7    | 8             | E-USB10_P   | Exp-USB10   |  |  |  |
| Exp-USB11   | E-USB11_N   | 9    | 10            | E-USB11_P   | Exp-USB11   |  |  |  |
|             | Ground      | 11   | 12            | Ground      |             |  |  |  |
| Not Cupport | PS2_MSCLK   | 13   | 14            | PS2_MSDATA  | Not Cupport |  |  |  |
| Not Support | PS2_KBCLK   | 15   | 16            | PS2_KBDATA  | Not Support |  |  |  |
|             | COM4_RI     | 17   | 18            | COM4_DCD-   |             |  |  |  |
| COM4        | COM4_TXD    | 19   | 20            | COM4_RXD    | COM4        |  |  |  |
| (UART)      | COM4_DTR    | 21   | 22            | RICOM4_RTS- | (UART)      |  |  |  |

|                 | COM4_DSR       | 23 |    |                 |               |  |  |  |
|-----------------|----------------|----|----|-----------------|---------------|--|--|--|
|                 | Ground         | 25 | 26 | Ground          |               |  |  |  |
|                 | COM3_RI        | 27 | 28 | COM3_DCD-       |               |  |  |  |
| COM3            | COM3_TXD       | 29 | 30 | COM3_RXD        | сомз          |  |  |  |
| (UART)          | COM3_DTR       | 31 | 32 | DSRCOM3_RTS-    | (UART)        |  |  |  |
|                 | COM3_DSR       | 33 | 34 | DTRCOM3_CTS-    |               |  |  |  |
| GPIO23          | SOC_GPIO23     | 35 | 36 | ICH_GPIO22      | GPIO22        |  |  |  |
| GPIO25          | SOC_GPIO25     | 37 | 38 | ICH_GPIO24      | GPIO24        |  |  |  |
|                 | Ground         | 39 | 40 | Ground          |               |  |  |  |
|                 | PCIE_TX0_DN    | 41 | 42 | PCIE_TX0_DP     |               |  |  |  |
|                 | PCIE_RXO_DN    | 43 | 44 | PCIE_RX0_DP     |               |  |  |  |
| PCIE 1X         | Ground         | 45 | 46 | Ground          | PCIE 1X       |  |  |  |
| PCIE_REFCLKO_DN |                | 47 | 48 | PCIE_REFCLKO_DP |               |  |  |  |
|                 | PCIEO_WAKE_N   | 49 | 50 | PLTRST_3P3_N    |               |  |  |  |
| SMBUS           | SMB_CLK_S0     | 51 | 52 | SMB_DATA_S0     | SMBUS         |  |  |  |
| PCIE            | PCIE_CLKREQ0_N | 53 | 54 | Ground          |               |  |  |  |
|                 | 3P3V_S5        | 55 | 56 | PWRBTN_ON-      | Power Auto on |  |  |  |
|                 | 3P3V_S5        | 57 | 58 | 3P3V_S5         |               |  |  |  |
| 12V             | 12V_S0         | 59 | 60 | 12V_S0          | 12V           |  |  |  |

| Model                   | CN3(connector) |
|-------------------------|----------------|
| SBC-7111-N2930-4G       | 90°Connector   |
| SBC-7111-N2930-4G-SW    | 90°Connector   |
| SBC-7111-N2930-2G       | 90°Connector   |
| SBC-7111-N2930-8G       | 90°Connector   |
| SBC-7111-E3845-4G       | 90°Connector   |
| SBC-7111-N2930P-4G      | 90°Connector   |
| SBC-7111-N2930P-CN3V-2G | 180°Connector  |

#### 39. TB-528Series:

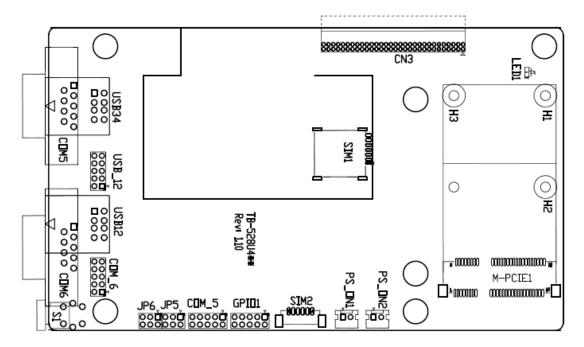

| No. | Model                   | CN3<br>2*30P | S1 | USB12<br>TypeA | USB34<br>TypeA | USB_12<br>2*5P | COM5<br>DB9 | COM6<br>DB9 | COM_5<br>2*5P | _ |   |   |   | SIM1<br>Socket |   | M_PCIE1<br>52P | PS_ON1<br>1*2P | PS_ON2<br>1*2P |
|-----|-------------------------|--------------|----|----------------|----------------|----------------|-------------|-------------|---------------|---|---|---|---|----------------|---|----------------|----------------|----------------|
| 1   | TB-528U4C2ME1P1<br>R110 | •            | •  | •              | •              | •              | •           | •           | •             | • | • | • | • | •              | • | •              | •              | •              |
| 2   | TB-528U4ME1 R110        | •            | •  | •              | •              | 0              | 0           | 0           | 0             | 0 | 0 | 0 | • | •              | 0 | •              | •              | •              |
| 3   | TB-528U4 R110           | •            | 0  | •              | •              | 0              | 0           | 0           | 0             | 0 | 0 | 0 | 0 | 0              | 0 | 0              | 0              | 0              |
| 4   | TB-528C1U2P1 R110       | •            | •  | •              | 0              | 0              | •           | 0           | 0             | 0 | • | 0 | • | 0              | 0 | 0              | •              | •              |
| 5   | TB-528C1U2 R110         | •            | 0  | •              | 0              | 0              | •           | 0           | 0             | 0 | • | 0 | • | 0              | 0 | 0              | •              | •              |
| 6   | TB-528C2ME1 R110        | •            | 0  | 0              | 0              | 0              | •           | •           | 0             | 0 | • | • | • | •              | 0 | •              | •              | •              |
| 7   | TB-528C2 R110           | •            | 0  | 0              | 0              | 0              | •           | •           | 0             | 0 | • | • | 0 | 0              | 0 | 0              | 0              | 0              |
|     |                         |              |    |                |                |                |             |             |               |   |   |   |   |                |   |                |                |                |

#### **CN3**:

(1.27mm Pitch 2X30 Pin Header), connect to SBC-7118 CN2 pin Header.

#### M-PCIE1:

(Socket 52Pin),mini PCle socket, it is located at the top, it supports mini PCle devices with **USB2.0(USB3)**,Smbus,SIM and PCle signal. MPCle card size is 30x30mm or 30x50.95mm.

| Signal Name   | Function support |
|---------------|------------------|
| PCIe 1X       | •                |
| USB2.0 (USB2) | •                |
| SMBus         | •                |
| SIM           | •                |

### H1/H2:

MPCIE1 SCREW HOLES, H2 for mini PCIE card (30mmx30mm) assemble. H1 for mini PCIE card (30mmx50.95mm) assemble.

### LED1:

Mini PCIe devices LED Status.

### SIM1:

(Nano SIM Socket 6 Pin), Support SIM Card devices.

### SIM2(option):

(1.25mm Pitch 1X6 Pin Wafer), For expansion SIM Card devices.

#### GPIO1:

(2.0mm Pitch 2x5 Pin Header), General-purpose input/output port, it provides a group of self-programming interfaces to customers for flexible use.

| Signal Name | Pin# | Pin# | Signal Name |
|-------------|------|------|-------------|
| Ground      | 1    | 2    | GPIO_OUT1   |
| GPIO_OUT2   | 3    | 4    | SMB_DATA_R  |
| SMB_CLK_R   | 5    | 6    | GPIO_IN1    |
| GPIO_IN2    | 7    | 8    | GPIO_IN3    |
| GPIO_IN4    | 9    | 10   | +5V         |

### USB12/USB34(USB-HUB):

(Double stack USB type A), Rear USB connector, it provides up to 4 USB2.0 ports, speed up to 480Mb/s.

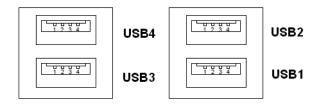

### USB\_12:

(2.0mm Pitch 2x5 Pin Header), Front USB connector, it provides two USB port via a dedicated USB cable, speed up to 480Mb/s.

| Signal Name | Pin# | Pin# | Signal Name |
|-------------|------|------|-------------|
| 5V_USB12    | 1    | 2    | 5V_USB12    |
| E_USB1_N    | 3    | 4    | E_USB2_N    |
| E_USB1_P    | 5    | 6    | E_USB2_P    |
| Ground      | 7    | 8    | Ground      |
| NC          | 9    | 10   | Ground      |

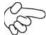

### Note:

Before connection, make sure that pinout of the USB Cable is in accordance with that of the said tables. Any inconformity may cause system down and even hardware damages.

### JP5:

(2.0mm Pitch 2x3 Pin Header), COM5 setting jumper, pin  $1^6$  are used to select signal out of pin 9 of COM5 port.

| JP5 Pin#  | Function            |           |
|-----------|---------------------|-----------|
| Close 1-2 | RI (Ring Indicator) | (default) |
| Close 3-4 | COM5 Pin9=+5V       | (option)  |
| Close 5-6 | COM5 Pin9=+12V      | (option)  |

### COM5:

(Type DB9), serial port, standard DB9 serial port is provided to make a direct connection to serial devices. COM5 port is controlled by pins No.1~6 of **JP5**, select output Signal RI or 5V or 12v, for details, please refer to description of JP3.

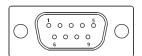

| Pin# | Signal Name                |  |
|------|----------------------------|--|
| 1    | DCD# (Data Carrier Detect) |  |
| 2    | RXD (Received Data)        |  |
| 3    | TXD (Transmit Data)        |  |
| 4    | DTR (Data Terminal Ready)  |  |
| 5    | Ground                     |  |
| 6    | DSR (Data Set Ready)       |  |
| 7    | RTS (Request To Send)      |  |
| 8    | CTS (Clear To Send)        |  |

| 9 | JP5 Setting:                |           |
|---|-----------------------------|-----------|
|   | Pin1-2: RI (Ring Indicator) | (default) |
|   | Pin3-4 : 5V Standby power   | (option)  |
|   | Pin5-6:12V Standby power    | (option)  |

### **COM\_5**:

(2.0mm Pitch 2X5 Pin Header), COM5 Port, up to one standard RS232 port are provided. They can be used directly via COM cable connection.

| Signal Name  | Pin# | Pin# | Signal Name |
|--------------|------|------|-------------|
| DCD          | 1    | 2    | RXD         |
| TXD          | 3    | 4    | DTR         |
| Ground       | 5    | 6    | DSR         |
| RTS          | 7    | 8    | CTS         |
| JP6 Setting: | 9    | 10   | NC          |
| RI/5V/12V    |      |      |             |

### JP6:

(2.0mm Pitch 2x3 Pin Header), COM6 setting jumper, pin  $1^{\sim}6$  are used to select signal out of pin 9 of COM6 port.

| JP6 Pin#  | Function            |           |
|-----------|---------------------|-----------|
| Close 1-2 | RI (Ring Indicator) | (default) |
| Close 3-4 | COM6 Pin9=+5V       | (option)  |
| Close 5-6 | COM6 Pin9=+12V      | (option)  |

### com6:

(Type DB9), serial port, standard DB9 serial port is provided to make a direct connection to serial devices. COM6 port is controlled by pins No.1~6 of **JP6**, select output Signal RI or 5V or 12v, for details, please refer to description of JP6.

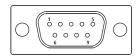

| Pin# | Signal Name                |  |
|------|----------------------------|--|
| 1    | DCD# (Data Carrier Detect) |  |
| 2    | RXD (Received Data)        |  |
| 3    | TXD (Transmit Data)        |  |
| 4    | DTR (Data Terminal Ready)  |  |

| 5 | Ground                      |                      |  |
|---|-----------------------------|----------------------|--|
| 6 | DSR (Data Set               | DSR (Data Set Ready) |  |
| 7 | RTS (Request To             | o Send)              |  |
| 8 | CTS (Clear To Send)         |                      |  |
| 9 | JP6 Setting:                |                      |  |
|   | Pin1-2: RI (Ring Indicator) | (default)            |  |
|   | Pin3-4:5V Standby power     | (option)             |  |
|   | Pin5-6:12V Standby power    | (option)             |  |

### **COM\_6**:

(2.0mm Pitch 2X5 Pin Header), COM6 Port, up to one standard RS232 port are provided. They can be used directly via COM cable connection.

| Signal Name  | Pin# | Pin# | Signal Name |
|--------------|------|------|-------------|
| DCD          | 1    | 2    | RXD         |
| TXD          | 3    | 4    | DTR         |
| Ground       | 5    | 6    | DSR         |
| RTS          | 7    | 8    | CTS         |
| JP6 Setting: | 9    | 10   | NC          |
| RI/5V/12V    |      |      |             |

### PS\_ON1:

(2.0mm Pitch 1X2 Pin Wafer), ATX Power and Auto Power on jumper setting.

| PS_ON     | Mode                    |  |
|-----------|-------------------------|--|
| Close 1-2 | Auto Power on (Default) |  |
| Open 1-2  | ATX Power               |  |

## PS\_ON2(option):

(2.0mm Pitch 1X2 Pin Wafer).

### **S1**:

**PWR BT: POWER on/off Button**, They are used to connect power switch button. The two pins are disconnected under normal condition. You may short them temporarily to realize system startup & shutdown or awaken the system from sleep state.

PWR LED: POWER LED status.

### 39-1. TB-528CAN2 R2.00:

SBC-7118 IO expansion card, providing two CAN-bus Interface.

### TB-528CAN2 Top:

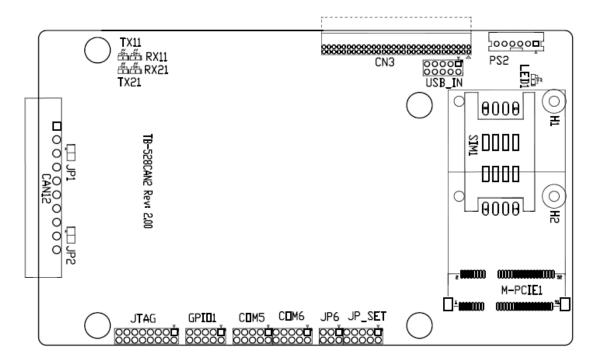

### **CN3**:

(1.27mm Pitch 2X30 Pin Header), connect to SBC-7118 CN2 pin Header.

### M-PCIE1:

(Socket 52Pin), mini PCle socket, it is located at the top, it supports mini PCle devices with Smbus, USB2.0, SIM and PCle signal. MPCle card size is 30x30mm or 30x50.95mm.

| Signal Name   | Function support |
|---------------|------------------|
| PCIe 1X       | Yes              |
| USB2.0 (USB2) | Yes              |
| SMBus         | Yes              |
| SIM           | Yes              |

### H1/H2:

MPCIE1 SCREW HOLES, H2 for mini PCIE card (30mmx30mm) assemble. H1 for mini PCIE card (30mmx50.95mm) assemble.

### LED1:

Mini PCIe devices LED Status

### SIM1(option):

(SIM Socket 6 Pin), Support SIM Card devices

#### **PS2**:

(2.0mm Pitch 1X6 Pin Wafer), PS/2 keyboard and mouse port, the port can be connected to PS/2 keyboard or mouse via a dedicated cable for direct used.

| Pin# | Signal Name |
|------|-------------|
| 1    | KBDATA      |
| 2    | MSDATA      |
| 3    | Ground      |
| 4    | +5V         |
| 5    | KBCLK       |
| 6    | MSCLK       |

## USB\_IN(option):

(2.0mm Pitch 2x5 Pin Header) ,Front USB connector, it provides two USB port via a dedicated USB cable, speed up to 480Mb/s.

| Signal Name | Pin# | Pin# | Signal Name |
|-------------|------|------|-------------|
| 5V_USB34    | 1    | 2    | 5V_USB34    |
| NC (USB4_N) | 3    | 4    | NC (USB3_N) |
| NC (USB4_P) | 5    | 6    | NC (USB3_P) |
| Ground      | 7    | 8    | Ground      |
| NC          | 9    | 10   | Ground      |

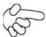

### Note:

Before connection, make sure that pinout of the USB Cable is in accordance with that of the said tables. Any inconformity may cause system down and even hardware damages.

### JP\_SET(option):

(2.0mm Pitch 2x5 Pin Header).

| Signal Name | Pin# | Pin# | Signal Name |
|-------------|------|------|-------------|
| 3P3V_S5_USB | 1    | 2    | 3P3V_S5     |
| 3P3V_S5_USB | 3    | 4    | 3P3V_S5     |
| 3P3V_S5_USB | 5    | 6    | 3P3V_S5     |
| PSON_ATX    | 7    | 8    | Ground      |
| PSON_ATX    | 9    | 10   | Ground      |

### JP6:

(2.0mm Pitch 2x3 Pin Header), COM6 setting jumper, pin 1~6 are used to select signal out of pin 9 of COM6 port.

| JP3 Pin#  | Function            |           |
|-----------|---------------------|-----------|
| Close 1-2 | RI (Ring Indicator) | (default) |
| Close 3-4 | COM6 Pin9: +5V      | (option)  |
| Close 5-6 | COM6 Pin9: +12V     | (option)  |

## COM6(SBC-7114/COM4):

(2.0mm Pitch 2X5 Pin Header), COM6 Port, up to one standard RS232 port are provided. They can be used directly via COM cable connection.

| Signal Name            | Pin# | Pin# | Signal Name |
|------------------------|------|------|-------------|
| DCD                    | 1    | 2    | RXD         |
| TXD                    | 3    | 4    | DTR         |
| Ground                 | 5    | 6    | DSR         |
| RTS                    | 7    | 8    | CTS         |
| JP6 Setting: RI/5V/12V | 9    | 10   | NC          |

### COM5(SBC-7114/COM3):

(2.0mm Pitch 2X5 Pin Header), COM5 Port, up to one standard RS232 port are provided. They can be used directly via COM cable connection.

| Signal Name | Pin# | Pin# | Signal Name |
|-------------|------|------|-------------|
| DCD         | 1    | 2    | RXD         |
| TXD         | 3    | 4    | DTR         |
| Ground      | 5    | 6    | DSR         |
| RTS         | 7    | 8    | CTS         |
| RI          | 9    | 10   | NC          |

### GPIO1:

(2.0mm Pitch 2x5 Pin Header), General-purpose input/output port, it provides a group of self-programming interfaces to customers for flexible use.

| Signal Name | Pin# | Pin# | Signal Name |
|-------------|------|------|-------------|
| Ground      | 1    | 2    | NC          |
| NC          | 3    | 4    | SMB_DATA_R  |
| SMB_CLK_R   | 5    | 6    | PCH-GPIO56  |
| PCH -GPIO57 | 7    | 8    | PCH -GPIO59 |
| PCH -GPIO58 | 9    | 10   | +5V         |

### JTAG:

(2.0mm Pitch 2x5 Pin Header), Reserve.

### JP1:

(2.0mm Pitch 1x2 Pin Header), Reserve.

### JP2:

(2.0mm Pitch 1x2 Pin Header), Reserve.

## CAN1/CAN2:

(3.5mm Pitch 1x10 Pin connector), it provides two CAN-bus Interface.

| Pin# | Channel | Signal Name | Function                                     |
|------|---------|-------------|----------------------------------------------|
| 1    |         | CANL2       | CAN bus Signal L                             |
| 2    |         | R2-         | Terminal resistor R-(internally connected to |
|      | CAN2    |             | CANL2)                                       |
| 3    |         | FG          | Shield cable (FG)                            |
| 4    |         | R2+         | Terminal resistor R+( internally connected   |
|      |         |             | to CANH2)                                    |
| 5    |         | CANH2       | CAN bus Signal H                             |
| 6    |         | CANL1       | CAN bus Signal L                             |
| 7    |         | R1-         | Terminal resistor R-(internally connected to |
|      | CAN1    |             | CANL1)                                       |
| 8    |         | FG          | Shield cable (FG)                            |
| 9    |         | R1+         | Terminal resistor R+( internally connected   |
|      |         |             | to CANH1)                                    |
| 10   |         | CANH1       | CAN bus Signal H                             |

[See TB-528CAN2 Manual]

### 39-2. TB-528E1U2/TB-528E1U2POE/TB-528E1U2UPOE:

SBC-7111 IO expansion card, providing USB2.0 and 1xGbE Lan expansion. Can support POE(Power over Ethernet) powered device via onboard POE module

| Model          | USB2.0 Type-A | GbE LAN | PoE    |
|----------------|---------------|---------|--------|
| TB-528E1U2     | •             | •       | NA     |
| TB-528E1U2POE  | •             | •       | 30W PD |
| TB-528E1U2UPOE | •             | •       | 45W PD |

### TB-528E1U2POE Top:

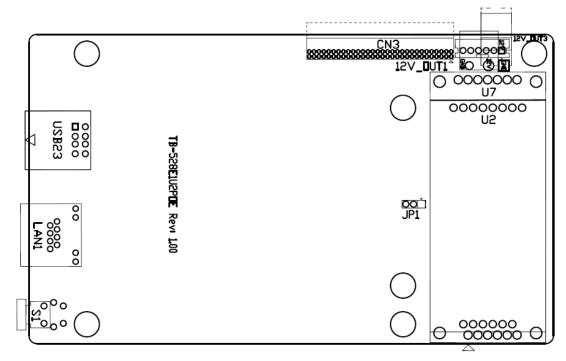

### **CN3**:

(1.27mm Pitch 2X30 Pin Header), connect to SBC-7118 CN2 pin Header.

### USB2/3:

(Double stack USB type A), Rear USB connector, it provides up to 2 USB2.0 ports, speed up to 480Mb/s.

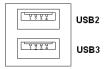

### LAN1:

(RJ45 Connector), Rear LAN port, one standard 10/100/1000M RJ-45 Ethernet ports are provided. Use Intel I211-AT chipset, LINK LED (green) and ACTIVE LED (green) respectively located at the left-hand and right-hand side of the Ethernet port indicate the activity and transmission state of LAN.

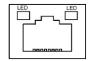

| PSE Function support |           |
|----------------------|-----------|
| PSE output Voltage   | DC44~ 57V |

# U2/U7 (Option):

For onboard POE powered device module.

| Model          | PoE Module |
|----------------|------------|
| TB-528E1U2POE  | 30W        |
| TB-528E1U2UPOE | 45W        |

# 12V\_OUT1:

(3.96mm Pitch 1x2 Pin Header), POE DC12V Output.

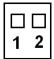

| Pin# | Output Voltage |
|------|----------------|
| 1    | 12V_POE        |
| 2    | Ground         |

## 12V\_OUT3(option):

(2.0mm Pitch 1x6 Pin Header), Reserve.

# 12V\_OUT1(option):

(3.96mm Pitch 1x2 Pin Header), Reserve.

# JP3(option):

(2.0mm Pitch 1x3 Pin Header), Reserve.

**S1(option)**: Reserve

# 3.1 Operations after POST Screen

After CMOS discharge or BIOS flashing operation, press [Delete] key to enter CMOS Setup.

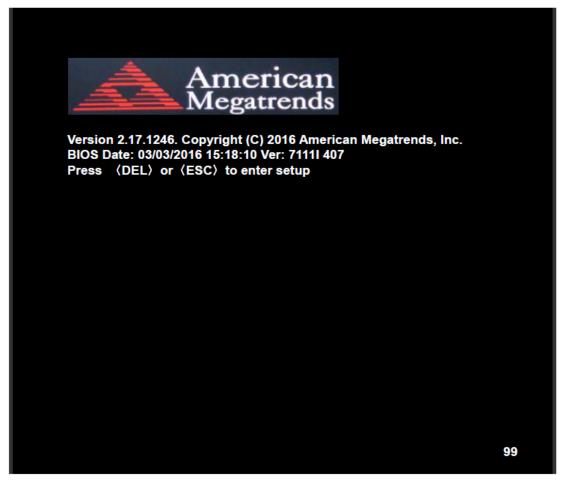

After optimizing and exiting CMOS Setup, the POST screen displayed for the first time is as follows and includes basic information on BIOS, CPU, memory, and storage devices.

# 3.2 BIOS Setup Utility

Press [Delete] key to enter BIOS Setup utility during POST, and then a main menu containing system summary information will appear.

# 3.3 Main Settings

| Aptio Setup l                   | Jtility – Cop | pyright (C) 2 | 016 Ameri | can Megatrends, Inc.     |
|---------------------------------|---------------|---------------|-----------|--------------------------|
| Main Advanced                   | Chipset       | Security      | Boot      | Save & Exit              |
| BIOS Information                |               |               |           | Choose the system defaul |
| BIOS Vendor American Megatrends |               |               |           | Language                 |
| Core Version                    | 5.01          | 0             |           |                          |
| Compliancy                      | UEF           | I 2.4; PI 1.3 |           |                          |
| Project Version                 | 7111          | I 4.07 x64    |           |                          |
| Build Date and Time             | 03/03         | 3/2016 15:18: | :10       |                          |
| CPU Configuration               |               |               |           |                          |
| Microcode Patch                 | 901           |               |           |                          |
| BayTrail SoC                    | DO:           | Stepping      |           |                          |
| KSC Information                 |               |               |           |                          |
| KSC Version                     | N/A           |               |           |                          |
| Memory Information              |               |               |           |                          |
| Total Memory                    | 4096          | MB (DDR3L     | )         |                          |
| GOP Information                 |               |               |           |                          |
| Intel (R) GOP Drive             | er [N/A]      | l             |           |                          |
|                                 |               |               |           | →←: Select Screen        |
| TXE Information                 |               |               |           | ↑↓ : Select Item         |
| Sec RC Version                  |               | 5.00.00       |           | Enter: Select            |
| TXE FW Version                  | 01.0          | 1.00.1089     |           | +/- : Charge Opt.        |
|                                 |               |               |           | F1 : General Help        |
| System Language                 | [Engl         | ish]          |           | F2: Previous Values      |
|                                 |               |               |           | F3:Optimized Defaults    |
| System Date                     | •             | 01/01/2012]   |           | F4:Save and Exit         |
| System Time                     | [00:0         | 00:10]        |           | ESC Exit                 |
| Version 2.17                    | 1246, Copy    | vright (C) 20 | 16 Americ | an Megatrends , Inc.     |

# **System Time:**

Set the system time, the time format is:

Hour: 0 to 23
Minute: 0 to 59
Second: 0 to 59

# **System Date:**

Set the system date, the date format is:

Day: Note that the 'Day' automatically changes when you set the date.

Month: 01 to 12

Date: 01 to 31

Year: 1998 to 2099

# **3.4 Advanced Settings**

|                               | Aptio Setup       | Utility - Co | pyright (C) 2 | 016 Amer          | ican Megatrends, Inc.   |
|-------------------------------|-------------------|--------------|---------------|-------------------|-------------------------|
| Main                          | Advanced          | Chipset      | Security      | Boot              | Save & Exit             |
|                               |                   |              |               |                   | System ACPI Parameters. |
| ►ACPI                         | Settings          |              |               |                   |                         |
| ►F812′                        | 16SEC Super I     | IO Configura | tion          |                   |                         |
| ►IT851                        | 8 Super IO Co     | nfiguration  |               |                   |                         |
| ►Intel                        | (R) Smart Co      | nnect Techn  | ology         |                   |                         |
| <b>►</b> CPU                  | Configuration     |              |               |                   |                         |
| ►PPM                          | Configuration     |              |               |                   |                         |
| ►Thern                        | nal Configurati   | on           |               |                   |                         |
| ▶IDE C                        | onfiguration      |              |               |                   |                         |
| ►Misce                        | llaneous Confi    |              |               |                   |                         |
| ►LPSS                         | & SCC Config      | guration     |               |                   |                         |
| ►Syste                        | m Component       |              |               |                   |                         |
| ► Network Stack Configuration |                   |              |               |                   | →←: Select Screen       |
| ►CSM Configuration            |                   |              |               |                   | ↑↓ : Select Item        |
| ►SDIO Configuration           |                   |              |               |                   | Enter: Select           |
| ►USB Configuration            |                   |              |               |                   | +/- : Charge Opt.       |
| ► Platform Trust Technology   |                   |              |               | F1 : General Help |                         |
| ►Secur                        | ity Configuration | on           |               |                   | F2: Previous Values     |
|                               |                   |              |               |                   | F3:Optimized Defaults   |
|                               |                   |              |               |                   | F4:Save and Exit        |
|                               |                   |              |               |                   | ESC Exit                |
|                               | Version 2.17      | 7.1246. Cop  | yright (C) 20 | 16 Americ         | can Megatrends , Inc.   |

## 3.4.1 ACPI Settings

**Enable ACPI Auto Conf:** 

[Disabled]

[Enabled]

**Enable Hibernation:** 

### [Enabled]

[Disabled]

**ACPI Sleep State:** 

[S3 (Suspend to RAM)]

[Suspend Disabled]

**Lock Legacy Resources:** 

[Disabled]

[Enabled]

### 3.4.2 F81216SEC Super IO Configuration

Super IO chip F81216SEC

Serial Port 1 Configuration

**UART1 Mode Selection:** 

[RS-232]

[RS-485]

[RS-422]

Serial Port 2 Configuration

Change Settings [Auto]

Serial Port 3 Configuration

Change Settings [Auto]

Serial Port 4 Configuration

Change Settings [Auto]

### 3.4.3 IT8518 Super IO Configuration

Super IO chip IT8518/IT8519

Serial Port 1 Configuration

Backlight PWM Controller (COM5):

[RS-485]

[RS-422]

Serial Port 2 Configuration (COM6)

Change Settings [Auto]

[RS-485]

[RS-422]

### 3.4.4 Intel® Smart Connect Technology

**ISCT Support** 

[Disabled]

[Enabled]

### 3.4.5 CPU Configuration

### **Socket 0 CPU Information**

Intel® Atom™ CPU E3845 @ 1.91GHz

CPU Signature 30679 Microcode Patch 901

Max CPU Speed 1910 MHz Mix CPU Speed 500 MHz

Processor Cores 4

Intel HT Technology Not Supported
Intel HT-X Technology Supported
L1 Data Cache 24KB x 4
L1 Code Cache 32KB x 4
L2 Cache 1024KB x 2
L2 Cache Not Present

**CPU Thermal configuration** 

CPU Speed 1918 MHz 64-bit Supported

Hyper-Threading:

[Enabled]

[Disabled]

Limit CPUID Maximum:

[Disabled]

[Enabled]

Execute Disable Bit:

[Enabled]

[Disabled]

Intel Virtualization Technology:

[Enabled]

[Disabled]

**Power Technology** 

[Energy Efficient]

[Disabled] [Custom]

### 3.4.6 PPM Configuration

**CPU C State Report** 

[Enabled]

[Disabled]

Max CPU C-state

[C7]

[C6]

[C1]

SOix

[Disabled]

[Enabled]

## **3.4.7 Thermal Configuration Parameters**

### 3.4.8 IDE Configuration

Serial-ATA(SATA)

[Enabled]

[Disabled]

**SATA Test Mode** 

[Disabled]

[Enabled]

**SATA Speed Support** 

[Gen2]

[Gen1]

**SATA ODD Port** 

[No ODD]

[Porto ODD]

[Port1 ODD]

[Disabled]

**SATA Mode** 

[AHCI Mode]

[IDE Mode]

Serial-ATA Port 0

[Enabled]

[Disabled]

SATA Port0 Hotplug

[Disabled]

[Enabled]

Serial-ATA Port 1

[Enabled]

[Disabled]

SATA Port1 Hotplug

[Disabled]

[Enabled]

SATA Port0

Not Present

SATA Port1

**Not Present** 

### 3.4.9 Miscellaneous Configuration

### 3.4.10 LPSS & SCC Configuration

LPSS & SCC Configuration [ACPI Mode]

SCC Configuration

SCC eMMC Support [eMMC AUTO MODE]

SCC eMMC 4.5 DDR50 Support [Enabled]

SCC eMMC 4.5 HS200 Support [Disabled]

eMMC Secure Erase [Disabled]

SCC SDIO Support [Enabled]

SCC SD Card Support [Enabled]

SDR25 Support for SDCard [Disabled]

SDR50 Support for SDCard [Enabled]

MIPI HSI Support [Disabled]

LPSS Configuration

LPSS DMA #1 Support [Enabled]

LPSS DMA #2 Support [Enabled]

LPSS I2C #1 Support [Enabled]

LPSS I2C #2 Support [Enabled]

LPSS I2C #3 Support [Enabled]

LPSS I2C #4 Support [Enabled]

LPSS I2C #5 Support [Enabled]

LPSS I2C #6 Support [Enabled]

LPSS I2C #7 Support [Enabled]

NFC [Disabled]

Touch Pad [Disabled]

**I2C touch Device Address** 

LPSS HSUART #1 Support [Disabled]
LPSS HSUART #2 Support [Disabled]
LPSS PWM #1 Support [Enabled]
LPSS PWM #2 Support [Enabled]
LPSS SPI Support [Enabled]

### 3.4.11 System Component

### 3.4.12 Network Stack Configuration

Network Stack [Disabled]

### 3.4.13 CSM Configuration

CSM Support [Enabled]
CSM16 Module Version 07.76

GateA20 Active [Upon Request]

[Always]

Option ROM Messages [Force BIOS]

[Keep Current]

Boot option filter [UEFI and Legacy]

[Legacy only]

[UEFI only]

Network

[UEFI]

[Do not launch]

[Legacy]

Storage

[UEFI]

[Do not launch]

[Legacy]

Video

[Legacy]

[UEFI]

[Do not launch]

Other PCI devices

[UEFI]

[Do not launch]

[Legacy]

### 3.4.14 SDIO Configuration

## 3.4.15 USB Configuration

**USB** Configuration

USB Module Version 8.11.02

**USB Devices:** 

1 keyboard, 1 Mouse, 2 Hubs

Legacy USB Support:

[Enabled]

[Disabled]

XHCI Hand-off:

[Enabled]

[Disabled]

EHCI Hand-off:

[Disabled]

[Enabled]

**USB Mass Storage Driver Support** 

[Enabled]

[Disabled]

USB hardware delays and time-outs:

USB transfer time-out:

[20 sec]

[10 sec]

[5 sec]

[1 sec]

Device reset time-out:

[20 sec]

[10 sec]

[30 sec]

[40 sec]

Device power-up delay

[Auto]

[Manual]

# 3.4.16 Platform Trust Technology

**Ftpm** 

[Disabled]

[Enabled]

### 3.4.17 Security Configuration

# 3.5 Chipset Settings

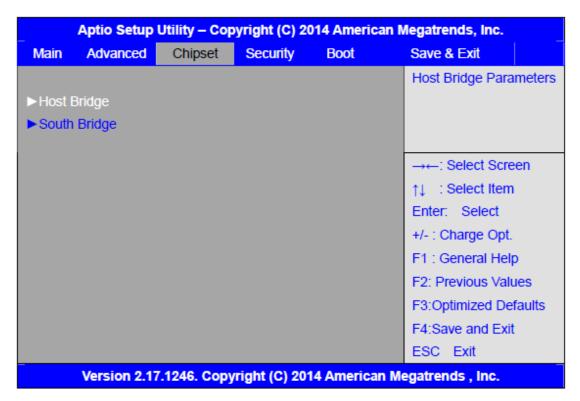

### 3.5.1 Host Bridge

### ► Intel IGD Configuration

#### ► IGD – LCD Control

Force Lid Status [On]
[Off]

BIA [Auto]

ALS Support [Disabled]

IGD Flat Panel [Auto]

Pannel Scaling [Auto]

### ► Memory Frequency and Timing

### **▶** Graphics Power Management Control

**Memory Information** 

Total Memory 4096 MB(DDR3L)
Memory Slot0 4096 MB(DDR3L)
DIMM#1 Not Present
Max TOLUD

[Dynamic]

[2GB]

[2.25GB]

[2.5GB]

[2.75GB]

[3GB]

Backlight PWM or DC Control

[PWM]

[DC]

Backlight PWM Control

[PWM Normal by BIOS]

**BIOS Control Backlight Level** 

[Level 7]

[Level 0]

[Level 1]

[Level 2]

[Level 3]

[Level 4]

[Level 5]

[Level 6]

•

[Level 8]

[Level 9]

[Level 10]

[Level 11]

[Level 12]

[Level 13]

[Level 14]

[Level 15]

LCD Minimum brightness By Knob

[0%]

[1%]

[20%]

## 3.5.2 South Bridge

► Azalia HD Audio

► USB Configuration

USB OTG Support [Disabled]

USB VBUS [On]

XHCI Mode [Smart Auto]

USB2 Link Power Management [Enabled]

| USB 2.0(EHCI) Support | [Enabled]  |
|-----------------------|------------|
| USB EHCI debug        | [Disabled] |
| USB Per Port Control  | [Enabled]  |
| USB Port 0            | [Enabled]  |
| USB Port 1            | [Enabled]  |
| USB Port 2            | [Enabled]  |
| USB Port 3            | [Enabled]  |

# 3.6 Security Settings

|                                               | Aptio Setup      | Utility – Co  | pyright (C)       | 2014 Amer         | ican Megatrends, Inc.      |
|-----------------------------------------------|------------------|---------------|-------------------|-------------------|----------------------------|
| Main                                          | Advanced         | Chipset       | Security          | Boot              | Save & Exit                |
| Passy                                         | word Description | n             |                   |                   | Set Administrator Password |
|                                               |                  |               |                   |                   |                            |
| If ON                                         | LY the Adminis   | trator's pass | word is set,      |                   |                            |
| Then this only limits access to Setup and is  |                  |               |                   |                   |                            |
| Only asked for when entering Setup.           |                  |               |                   |                   |                            |
| If ON                                         | LY the User's p  | assword is s  | et, then this     |                   |                            |
| Is a p                                        | ower on passw    | ord and mus   | t be entered      | to                |                            |
| Is a power on password and must be entered to |                  |               |                   |                   |                            |
| Boot or enter Setup. In Setup the User will   |                  |               | →←: Select Screen |                   |                            |
| Have Administrator rights.                    |                  |               |                   |                   | ↑↓ : Select Item           |
| The password length must be                   |                  |               |                   |                   | Enter: Select              |
| In the                                        | following rang   | e:            |                   |                   | +/- : Charge Opt.          |
| Minimum length 3                              |                  |               |                   | F1 : General Help |                            |
| Maxin                                         | num length       | 20            |                   |                   | F2: Previous Values        |
|                                               |                  |               |                   |                   | F3:Optimized Defaults      |
| Administrator Password                        |                  |               |                   | F4:Save and Exit  |                            |
| User                                          | Password         |               |                   |                   | ESC Exit                   |
|                                               |                  |               |                   |                   |                            |
| ►Secure Boot menu                             |                  |               |                   |                   |                            |
|                                               | Version 2.1      | 7.1246. Cop   | yright (C) 2      | 014 Americ        | can Megatrends , Inc.      |

#### 3.6.1 Administrator Password

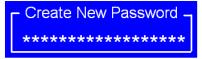

### 3.6.2 User Password

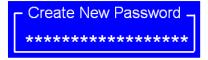

Type the password with up to 20 characters and then press <a href="key">Enter</a> key. This will clear all previously typed CMOS passwords. You will be requested to confirm the password. Type the password again and press <a href="key">Enter</a> key. You may press <a href="key">Esc></a> key to abandon password entry operation.

To clear the password, just press ≺Enter key when password input window pops up. A confirmation message will be shown on the screen as to whether the password

will be disabled. You will have direct access to BIOS setup without typing any password after system reboot once the password is disabled.

Once the password feature is used, you will be requested to type the password each time you enter BIOS setup. This will prevent unauthorized persons from changing your system configurations.

Also, the feature is capable of requesting users to enter the password prior to system boot to control unauthorized access to your computer. Users may enable the feature in Security Option of Advanced BIOS Features. If Security Option is set to System, you will be requested to enter the password before system boot and when entering BIOS setup; if Security Option is set to Setup, you will be requested for password for entering BIOS setup.

# 3.7 Boot Settings

| Main | Aptio Setu       | p Utility –<br>Chipset | Copyright (C)<br>Security | Boot       | rican Megatrends, Inc.<br>Save & Exit |
|------|------------------|------------------------|---------------------------|------------|---------------------------------------|
|      | Configuration    | Onipact                | Occurry                   |            | Number of seconds toWait for          |
|      | p Prompt Time    | out                    |                           |            | Setup Activation key.                 |
|      | up Numlock St    |                        | [On]                      |            | 65535(0xFFFF)means Indef              |
|      | •                |                        |                           |            | inite waiting.                        |
| Quie | t Boot           |                        | [Disabled]                |            |                                       |
| Fast | Boot             |                        | [Enabled]                 |            |                                       |
|      |                  |                        |                           |            |                                       |
|      |                  |                        |                           |            |                                       |
| Boot | Option Prioritie | es                     |                           |            | →←: Select Screen                     |
| Boot | Option #1        |                        | [UEFI:Built-in            | EFI]       | ↑↓ : Select Item                      |
|      |                  |                        |                           |            | Enter: Select                         |
|      |                  |                        |                           |            | +/- : Charge Opt.                     |
|      |                  |                        |                           |            | F1 : General Help                     |
|      |                  |                        |                           |            | F2: Previous Values                   |
|      |                  |                        |                           |            | F3:Optimized Defaults                 |
|      |                  |                        |                           |            | F4:Save and Exit                      |
|      |                  |                        |                           |            | ESC Exit                              |
|      | Version 2.       | 17.1246. C             | opyright (C)              | 2014 Ameri | can Megatrends , Inc.                 |

| Setup Prompt Timeout<br>Bootup Numlock State | [1]                        |
|----------------------------------------------|----------------------------|
| , , , , , , , , , , , , , , , , , , ,        | [On]                       |
|                                              | [off]                      |
| Quiet Boot                                   | [0]                        |
| Quiet Boot                                   | [Disabled]                 |
|                                              |                            |
|                                              | [Enabled]                  |
| Fast Boot                                    |                            |
|                                              | [Disabled]                 |
|                                              | [Enabled]                  |
| <b>Boot Option Priorities</b>                |                            |
| Boot Option #1                               |                            |
|                                              | Sets the system boot order |
| Hard Drive BBS Priorities                    | [SATA PM:*** ]             |
|                                              | Boot Option #1             |
|                                              | SATA PM:***                |
|                                              | *****                      |
|                                              | Disabled                   |

# 3.8 Save & Exit Settings

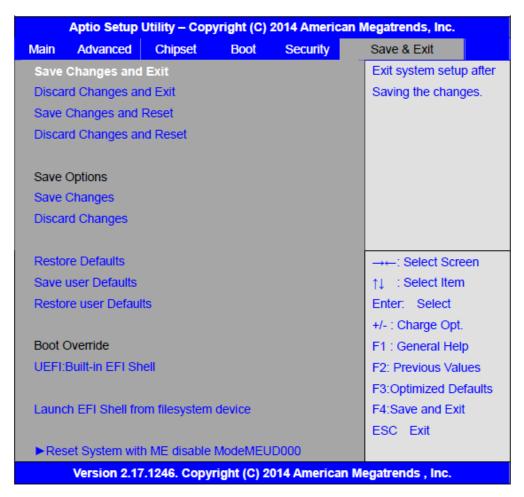

Save Changes and Exit

Save & Exit Setup save Configuration and exit?

[Yes]

[No]

Discard Changes and Ext

Exit Without Saving Quit without saving?

[Yes]

[No]

Save Changes and Reset

Save & reset Save Configuration and reset?

[Yes]

[No]

**Discard Changes and Reset** 

Reset Without Saving Reset without saving?

[Yes]

[No]

### **Save Changes**

Save Setup Values Save configuration?

[Yes]

[No]

**Discard Changes** 

Load Previous Values Load Previous Values?

[Yes]

[No]

**Restore Defaults** 

Load Optimized Defaults Load optimized Defaults?

[Yes]

[No]

Save user Defaults

Save Values as User Defaults Save configuration?

[Yes]

[No]

Restore user Defaults

Restore User Defaults Restore User Defaults?

[Yes]

[No]

Launch EFI Shell from filesystem device

**WARNING Not Found** 

[ok]

Reset System with ME disable ModeMEUD000

ME will runs into the temporary disable mode, Ignore if ME Ignition FWMEUD001.

# **Chapter 4** Installation of Drivers

This chapter describes the installation procedures for software and drivers under the windows 8.1 & 10. The software and drivers are included with the motherboard. The contents include Intel/VGA chipset driver, Audio driver, Com Driver, and TXE(Win) Driver Installation instructions are given below.

## **Important Note:**

After installing your Windows operating system, you must install first the Intel Chipset Software Installation Utility before proceeding with the installation of drivers.

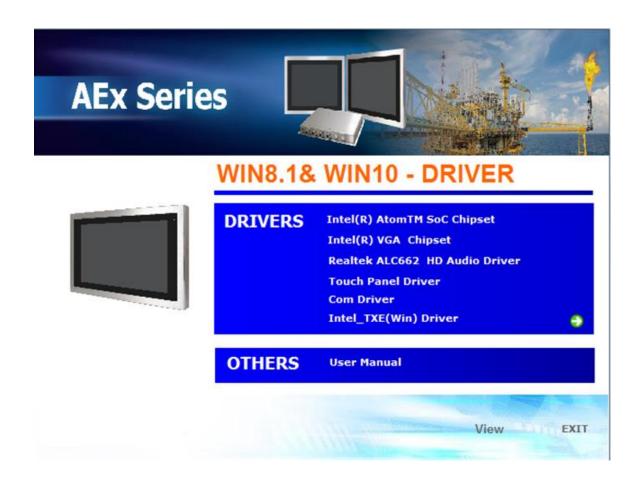

# **4.1** Intel® Atom™ SoC Chipset

To install the Intel chipset driver, please follow the steps below.

Step1. Select Intel ® Atom™ SoC Chipset from the list

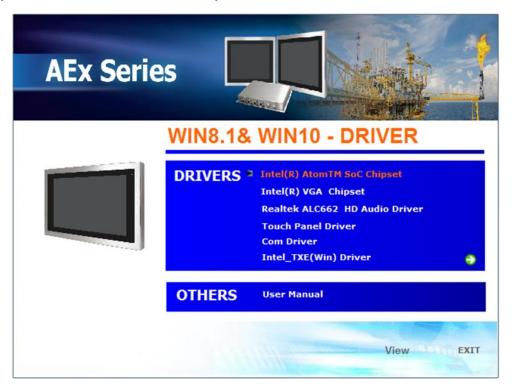

**Step2.** Here is welcome page. Please make sure you save and exit all programs before install. Click **Next.** 

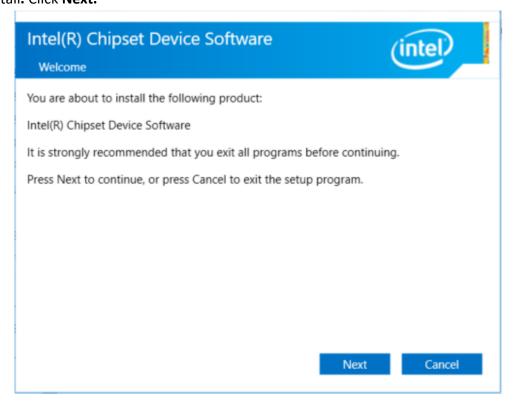

**Step3.** Read the license agreement. Click **Accept** to accept all of the terms of the license agreement.

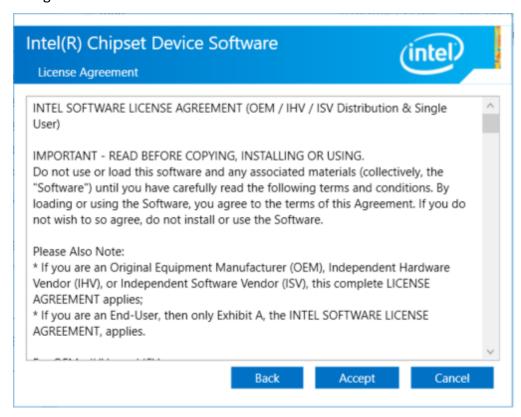

**Step4.** Click **Install** to begin the installation.

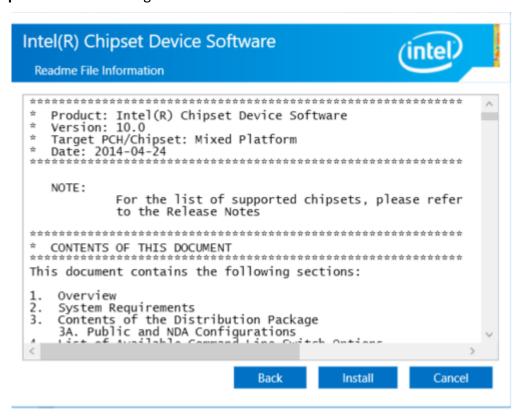

**Step5.** Click **Finish** to exit the wizard.

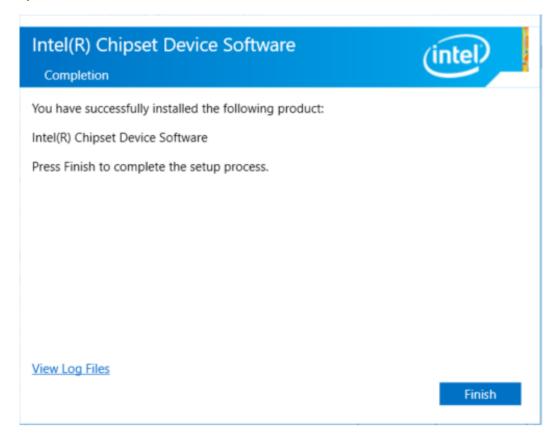

# 4.2 Intel® VGA Chipset

To install the Intel® VGA Chipset, please follow the steps below.

Step1. Select Intel® VGA Chipset from the list.

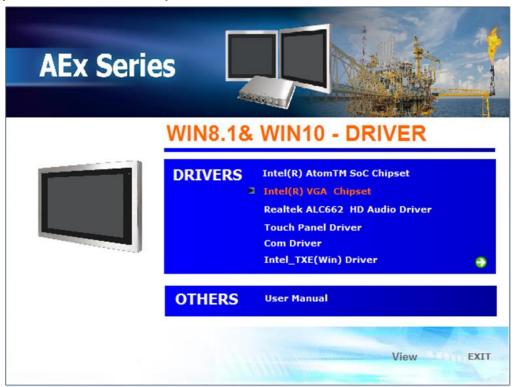

Step2. Click Next.

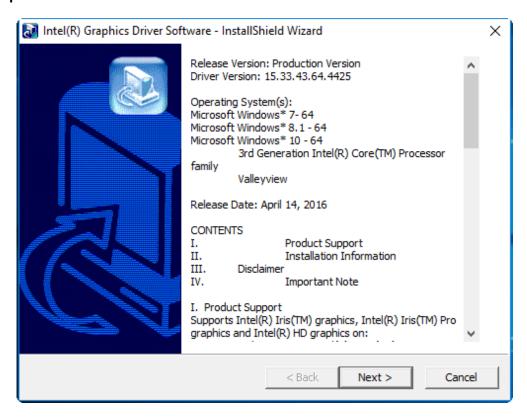

**Step3.** Choose **automatically run** function and Click **Next** to setup program.

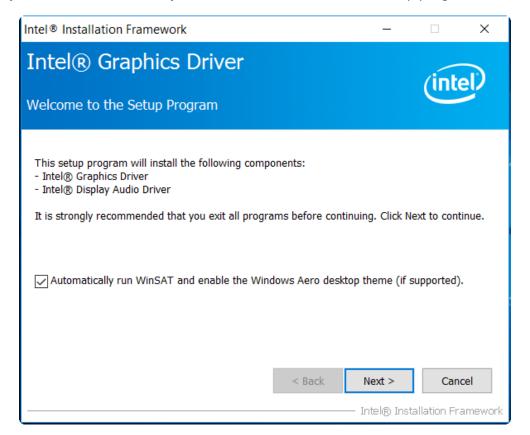

**Step4.** Read the license agreement. Click **Yes** to accept all of the terms of the license agreement.

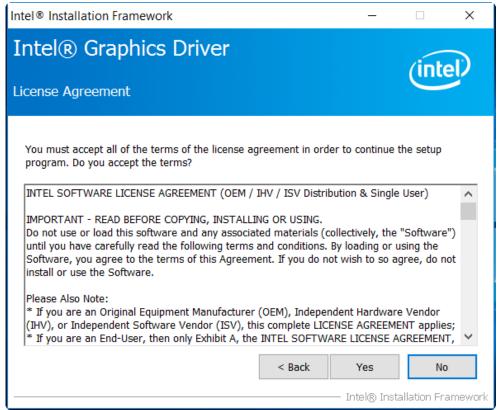

Step5. Click Next to continue.

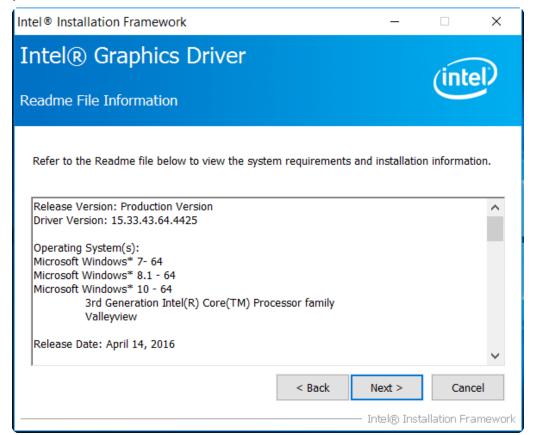

Step6. Click Next to continue.

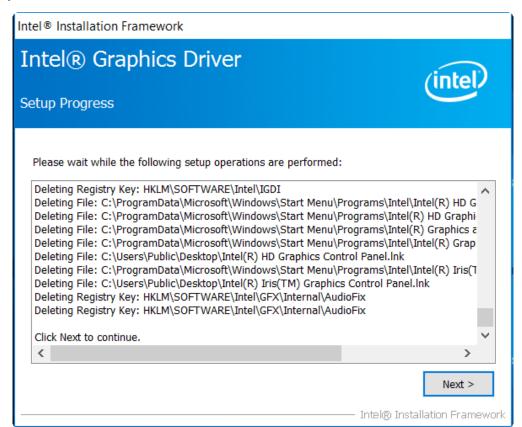

**Step7.** Select **Yes, I want to restart this computer now**. Click **Finish**, then remove any installation media from the drives.

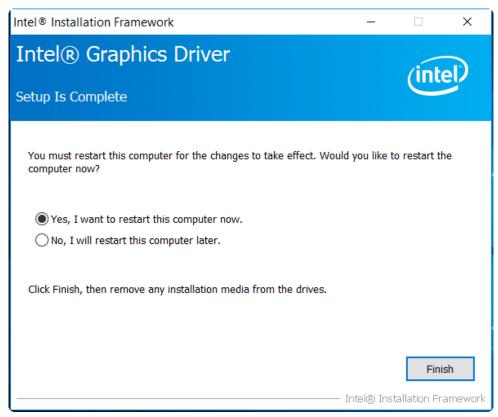

# 4.3 Realtek ALC662 HD Audio Driver Installation

To install the Realtek ALC662 HD Audio Driver, please follow the steps below.

Step1. Select Realtek AL662 HD Audio Driver from the list

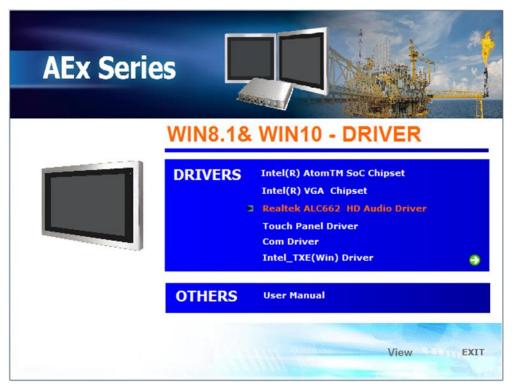

**Step2.** Click **Next** to continue.

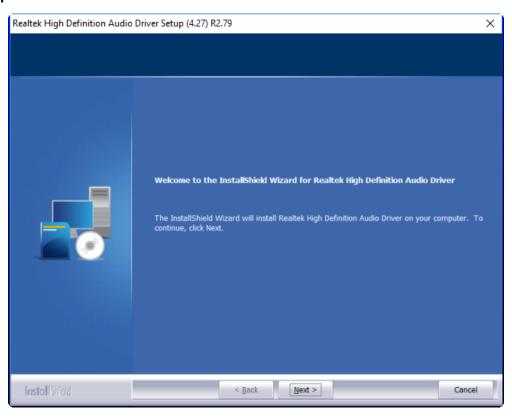

**Step3.** Click **Yes, I want to restart my computer now**. Click **Finish** to complete the installation.

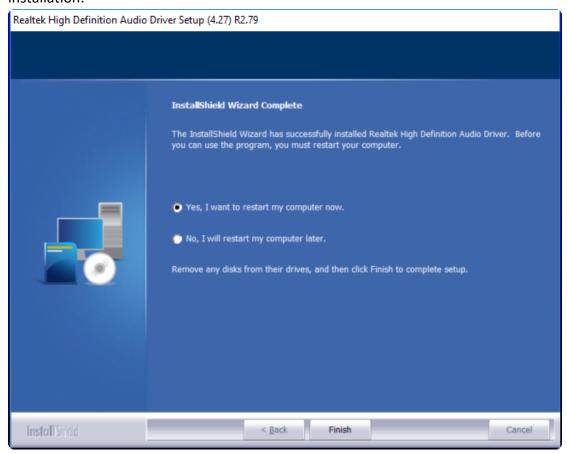

## 4.4 Com Driver

To install the Com Driver, please follow the steps below.

**Step1.** Select **Com Driver** from the list

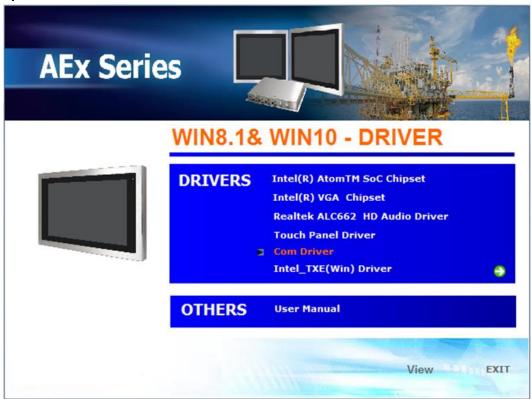

**Step2.** Select setup language you need. Click **Next** to continue.

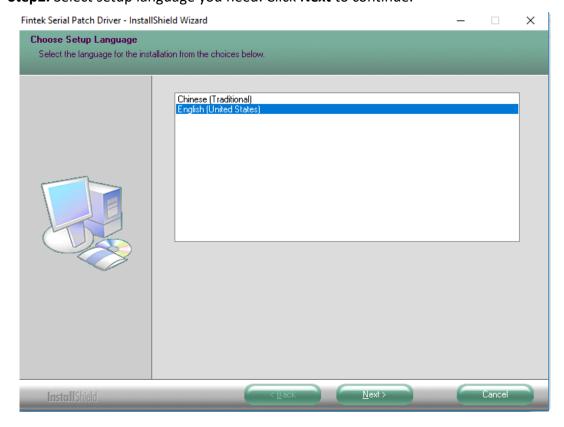

**Step3.** Click **Next** to begin the installation.

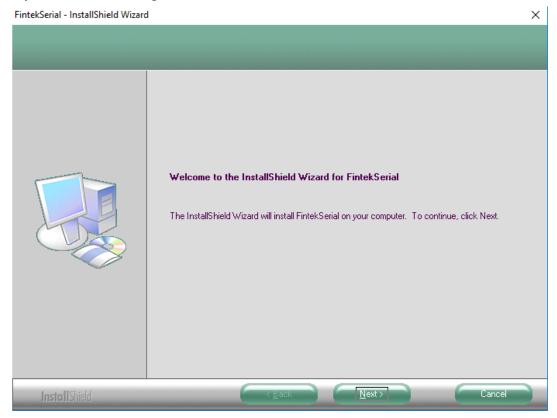

**Step4.** Choose **Yes, I want to restart my computer now**. Click **Finish** to complete the installation.

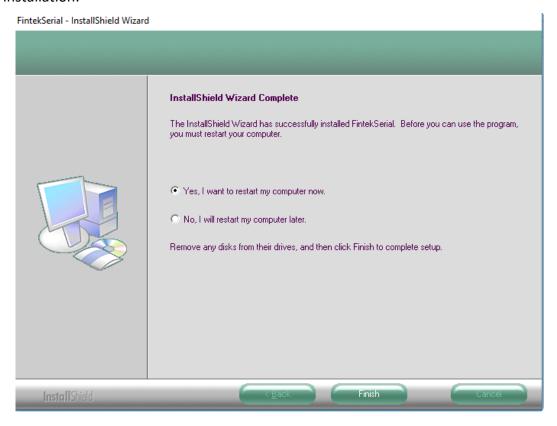

# 4.5 Intel\_TXE(Win) Driver

To install the Intel TXE(Win) Driver, please follow the steps below.

Step1. Select Intel\_TXE(Win) Driver from the list

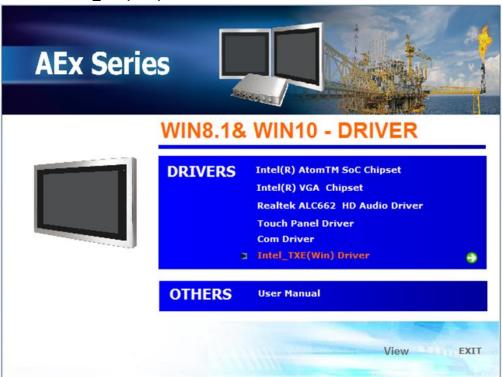

Step2. Click Next to continue.

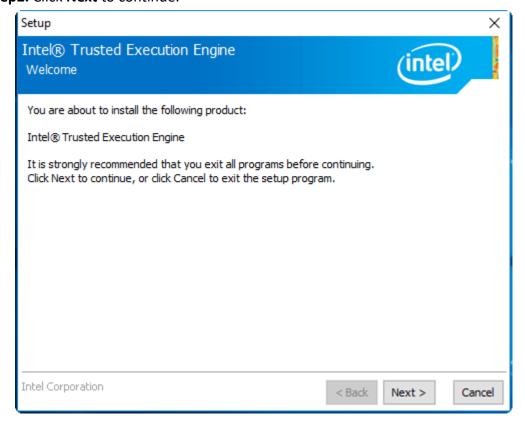

**Step3.** Read the license agreement. Choose **Accept** and click **Next** to accept all of the terms of the license agreement.

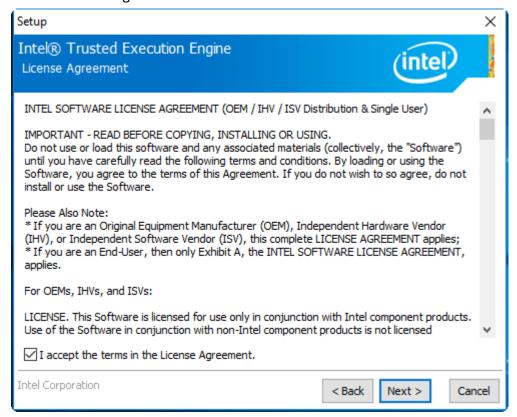

Step4. Click Next to continue.

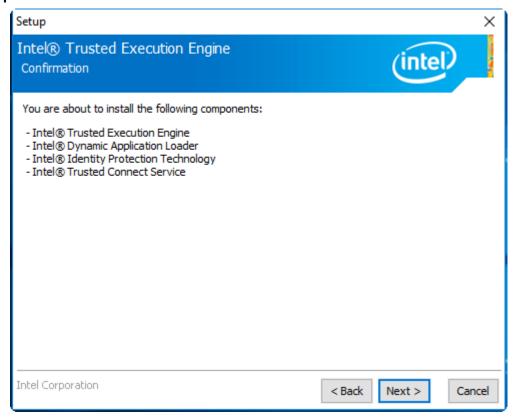

**Step5.** Click **Finish** to complete the installation.

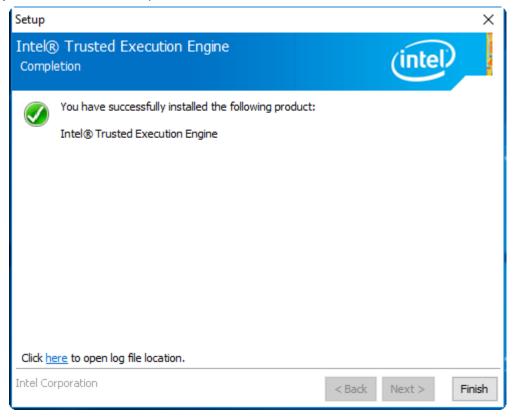

# **Chapter 5** Touch Screen Installation

This chapter describes how to install drivers and other software that will allow your touch screen work with different operating systems.

# 5.1 Windows 8.1/10 Universal Driver Installation for

## **PenMount 6000 Series**

Before installing the Windows 8.1/10 driver software, you must have the Windows 8.1/10 system installed and running on your computer. You must also have one of the following PenMount 6000 series controller or control boards installed: PM6500, PM6300.

## 5.1.1 Installing Software

If you have an older version of the PenMount Windows 7 driver installed in your system, please remove it first. Follow the steps below to install the PenMount DMC6000 Windows 8.1/10 driver.

**Step1.** Insert the product CD, the screen below would appear. Click **Touch Panel Driver.** 

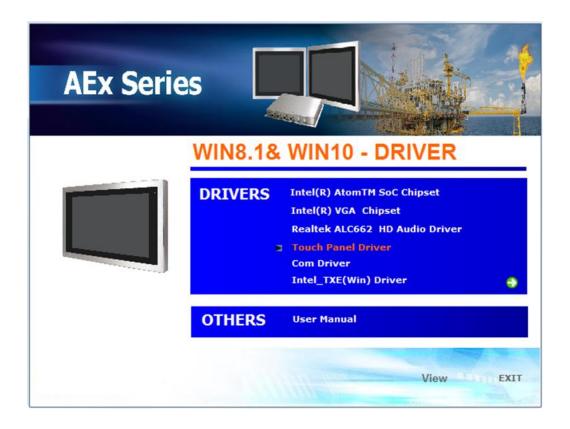

Step2. Click Next to continue.

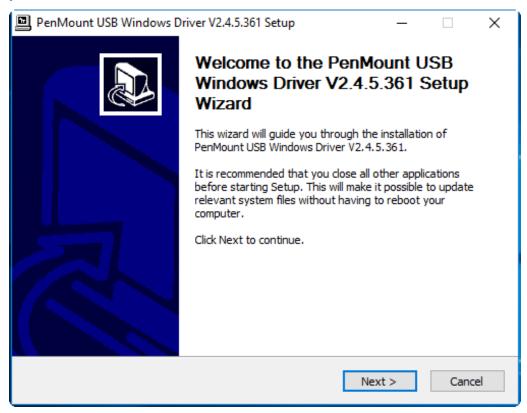

**Step3.** Read the license agreement. Click I Agree to agree the license agreement.

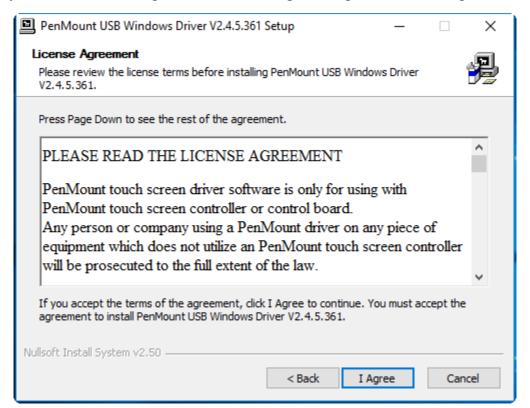

**Step4.** Choose the folder in which to install PenMount Windows Universal Driver. Click **Install** to start the installation.

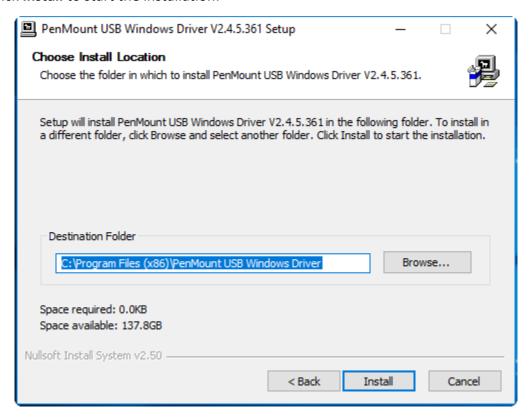

**Step5.** Wait for installation. Then click **Yes** to continue.

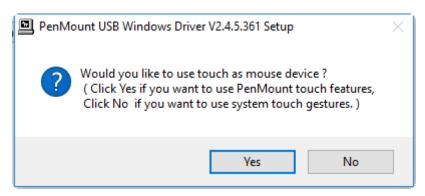

**Step6.** Click **Finish** to complete the installation.

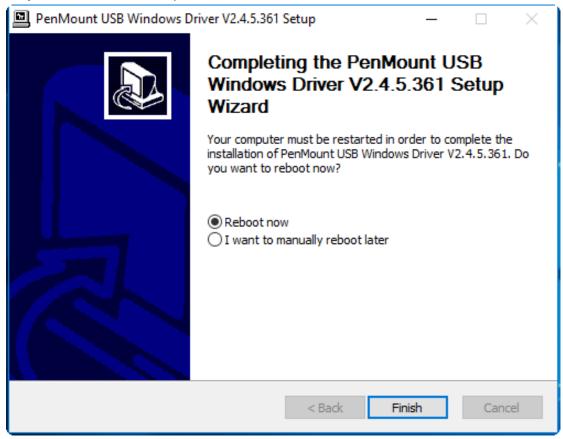

## 5.2 Software Functions

Upon rebooting, the computer automatically finds the new 6000 controller board. The touch screen is connected but not calibrated. Follow the procedures below to carry out calibration.

- 1. After installation, click the PenMount Monitor icon "PM" in the menu bar.
- 2. When the PenMount Control Panel appears, select a device to "Calibrate."

#### **PenMount Control Panel**

The functions of the PenMount Control Panel are **Device**, **Multiple Monitor**, **Tools** and **About**, which are explained in the following sections.

#### **Device**

In this window, you can find out that how many devices be detected on your system.

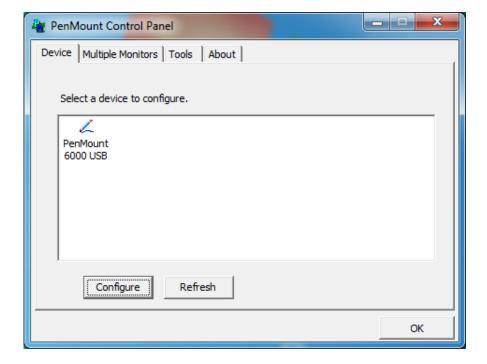

#### **Calibrate**

This function offers two ways to calibrate your touch screen. 'Standard Calibration' adjusts most touch screens. 'Advanced Calibration' adjusts aging touch screens.

| Standard Calibration | Click this button and arrows appear pointing to red        |
|----------------------|------------------------------------------------------------|
|                      | squares. Use your finger or stylus to touch the red        |
|                      | squares in sequence. After the fifth red point calibration |
|                      | is complete. To skip, press 'ESC'.                         |
| Advanced Calibration | Advanced Calibration uses 4, 9, 16 or 25 points to         |
|                      | effectively calibrate touch panel linearity of aged touch  |
|                      | screens. Click this button and touch the red squares in    |
|                      | sequence with a stylus. To skip, press ESC'.               |

**Step1.** Please select a device then click "Configure". You can also double click the device too.

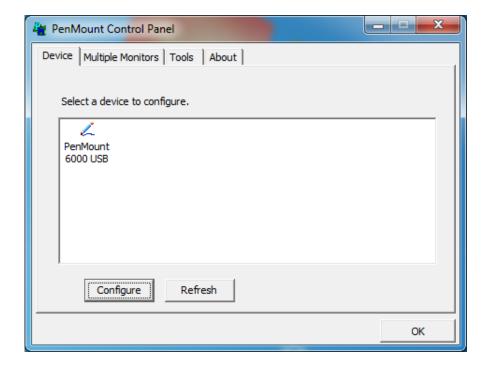

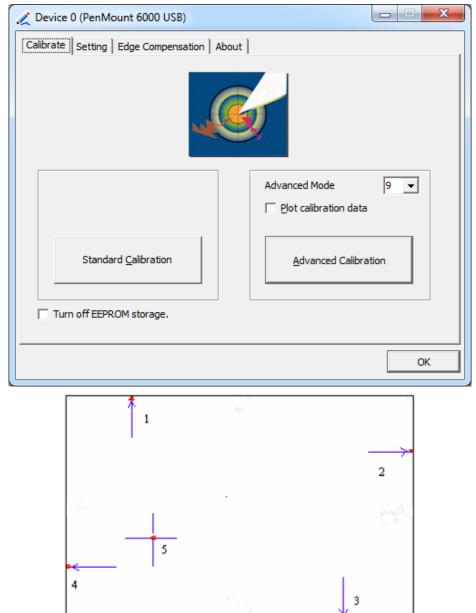

Step 2.Click "Standard Calibration" to start calibration procedure

**NOTE:** The older the touch screen, the more Advanced Mode calibration points you need for an accurate calibration. Use a stylus during Advanced Calibration for greater accuracy. Please follow the step as below:

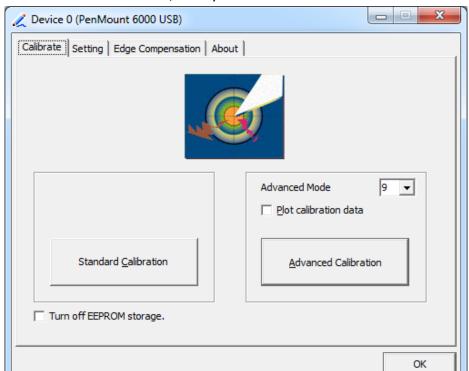

**Step3.** Select **Device** to calibrate, then you can start to do **Advanced Calibration**.

**NOTE:** Recommend to use a stylus during Advanced Calibration for greater accuracy.

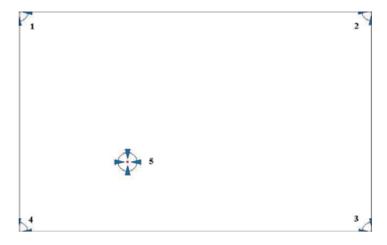

| Plot Calibration Data | Check this function and a touch panel linearity         |
|-----------------------|---------------------------------------------------------|
|                       | comparison graph appears when you have finished         |
|                       | Advanced Calibration. The blue lines show linearity     |
|                       | before calibration and black lines show linearity after |
|                       | calibration.                                            |
| Turn off EEPROM       | The function disable for calibration data to write in   |
| storage               | Controller. The default setting is Enable.              |

## **Setting**

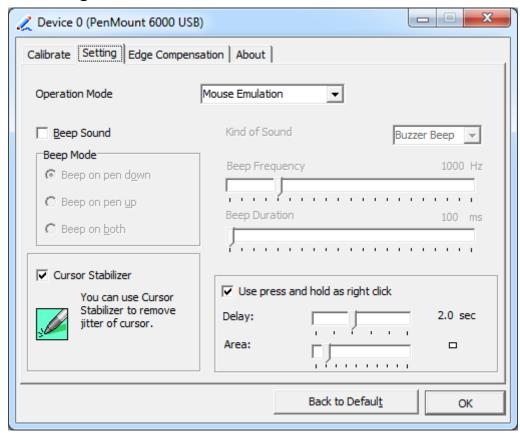

| Touch Mode          | This mode enables and disables the mouse's ability to drag  |
|---------------------|-------------------------------------------------------------|
|                     | on-screen icons – useful for configuring POS terminals.     |
|                     | Mouse Emulation – Select this mode and the mouse            |
|                     | functions as normal and allows dragging of icons.           |
|                     | Click on Touch – Select this mode and mouse only provides a |
|                     | click function, and dragging is disables.                   |
| Beep Sound          | Enable Beep Sound – turns beep function on and off          |
|                     | Beep on Pen Down – beep occurs when pen comes down          |
|                     | Beep on Pen Up – beep occurs when pen is lifted up          |
|                     | Beep on both – beep occurs when comes down and lifted up    |
|                     | Beep Frequency – modifies sound frequency                   |
|                     | Beep Duration – modifies sound duration                     |
| Cursor Stabilizer   | Enable the function support to prevent cursor shake.        |
| Use press and       | You can set the time out and area for you need.             |
| hold as right click |                                                             |

## **Edge Compensation**

You can use Edge Compensation to calibrate more subtly.

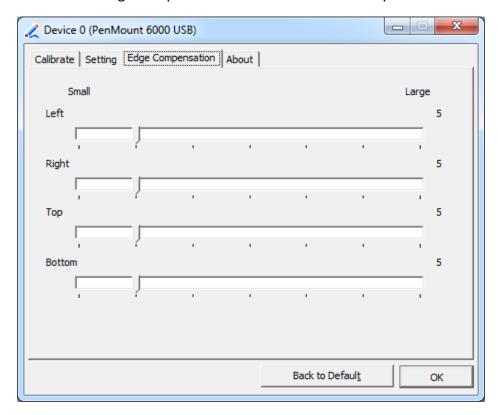

#### **About**

This panel displays information about the PenMount controller and driver version.

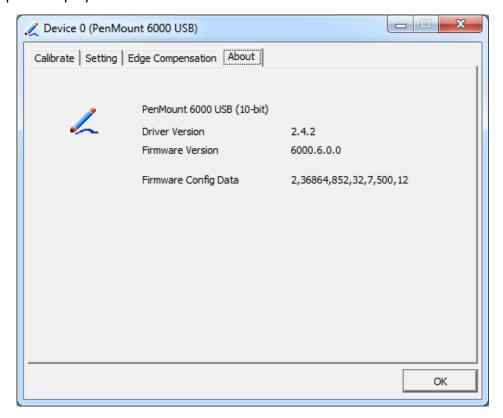

#### **Multiple Monitors**

Multiple Monitors support from two to six touch screen displays for one system. The PenMount drivers for Windows 8.1/10 support Multiple Monitors. This function supports from two to six touch screen displays for one system. Each monitor requires its own PenMount touch screen control board, either installed inside the display or in a central unit. The PenMount control boards must be connected to the computer COM ports via the USB interface. Driver installation procedures are the same as for a single monitor. Multiple Monitors support the following modes:

Windows Extends Monitor Function Matrox DualHead Multi-Screen Function nVidia nView Function

**NOTE:** The Multiple Monitor function is for use with multiple displays only. Do not use this function if you have only one touch screen display. Please note once you turn on this function the rotating function is disabled.

Enable the multiple display function as follows:

**1.** Check the **Enable Multiple Monitor Support** box; then click **Map Touch Screens** to assign touch controllers to displays.

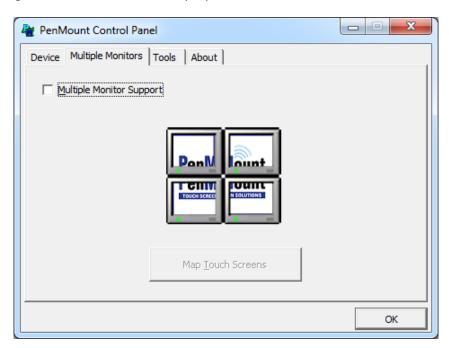

- 2. When the mapping screen message appears, click OK.
- **3.** Touch each screen as it displays "Please touch this monitor". Following this sequence and touching each screen is called **mapping the touch screens.**

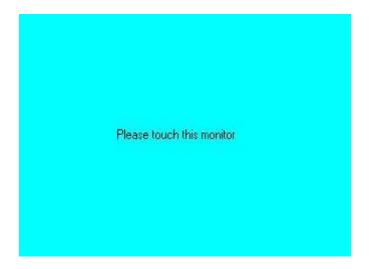

- **4.** Touching all screens completes the mapping and the desktop reappears on the monitors.
- **5.** Select a display and execute the "Calibration" function. A message to start calibration appears. Click **OK.**

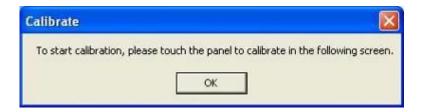

- **6.** "Touch this screen to start its calibration" appears on one of the screens. Touch the screen.
- **7.** "Touch the red square" messages appear. Touch the red squares in sequence.
- **8.** Continue calibration for each monitor by clicking **Standard Calibration** and touching the red squares.

#### **NOTES:**

- 1. If you use a single VGA output for multiple monitors, please do not use the **Multiple Monitor** function. Just follow the regular procedure for calibration on each of your desktop monitors.
- 2. The Rotating function is disabled if you use the Multiple Monitor function.
- 3. If you change the resolution of display or screen address, you have to redo **Map Touch Screens,** so the system understands where the displays are.

#### **About**

This panel displays information about the PenMount controller and this driver version.

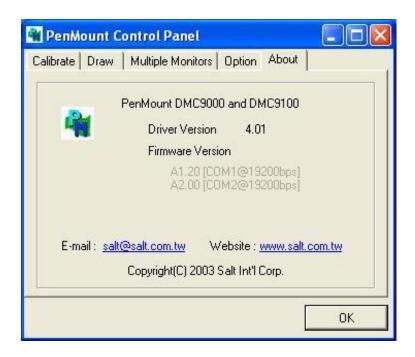

#### **PenMount Monitor Menu Icon**

The PenMount monitor icon (PM) appears in the menu bar of Windows 8.1/10 system when you turn on PenMount Monitor in PenMount Utilities.

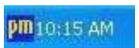

PenMount Monitor has the following function

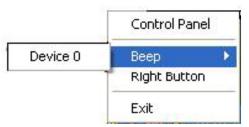

| Control Panel | Open Control Panel Windows                                                                                                    |
|---------------|----------------------------------------------------------------------------------------------------|
| Веер          | Setting Beep function for each device                                                                                                    |
| Right Button  | When you select this function, a mouse icon appears in the right-bottom of the screen.  Click this icon to switch between Right and Left Button functions. |
| Exit          | Exits the PenMount Monitor function.                                                                                                    |

## **Configuring the Rotate Function**

- 1. Install the rotation software package.
- 2. Choose the rotate function (0°, 90°, 180°, 270°) in the 3rd party software. The calibration screen appears automatically. Touch this point and rotation is mapped.

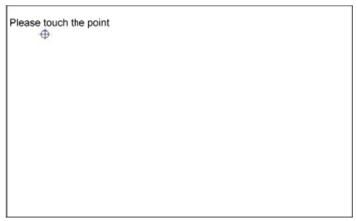

**NOTE:** The Rotate function is disabled if you use Monitor Mapping.